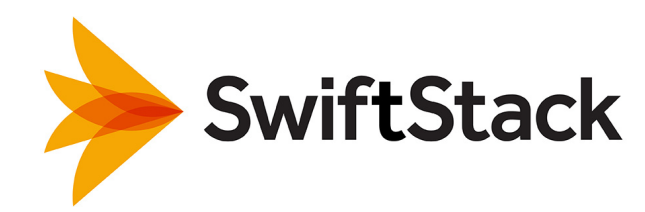

# OpenStack Swift

OpenStack Summit Atlanta 2014

**Martin Lanner & Hugo Kuo**  May 15, 2014

## Agenda

- **Object Storage & Swift**
- **How Swift Works**
- **• Installing Swift: Hands-on Lab** 
	- Manual Swift installation (20 minutes)
	- SwiftStack installation (15 minutes)
- **• Operating, Managing and Monitoring Swift**
- **• Failure Handling**

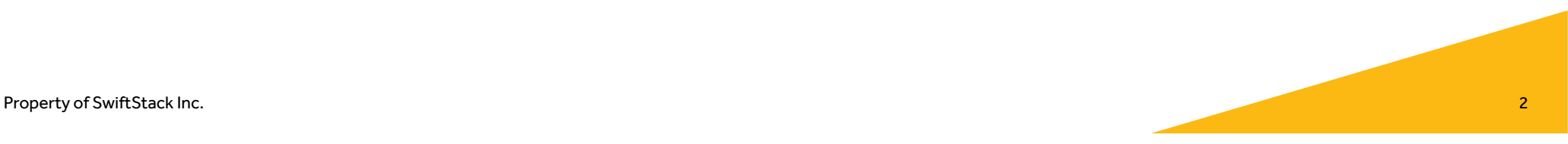

## Why Object Storage?

- Data grows at ~50% per year
- 50%-75% of all data is unstructured or of archival nature
- Modern application design, using RESTful API (HTTP)
- High availability
- Agile data centers

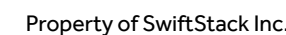

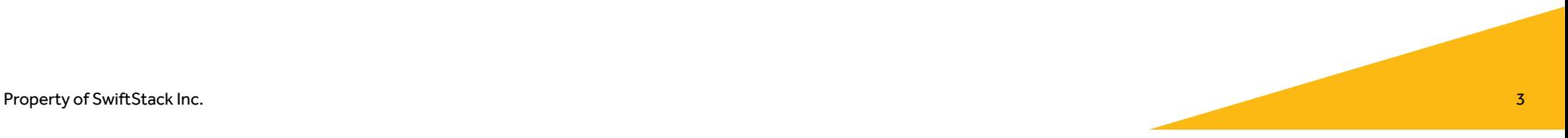

## Why Swift?

- Open source
- Proven at scale: > 100PB
- Actively developed by ~15 core devs and > 150 committers
- Deploy in your own data center
- Unique features:
	- Multi-region cluster, geographic distribution of data
	- Storage policies
	- Erasure Coding

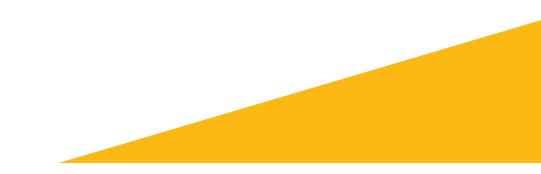

# How Swift Works

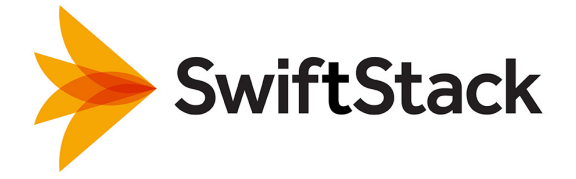

## Swift Design Goals

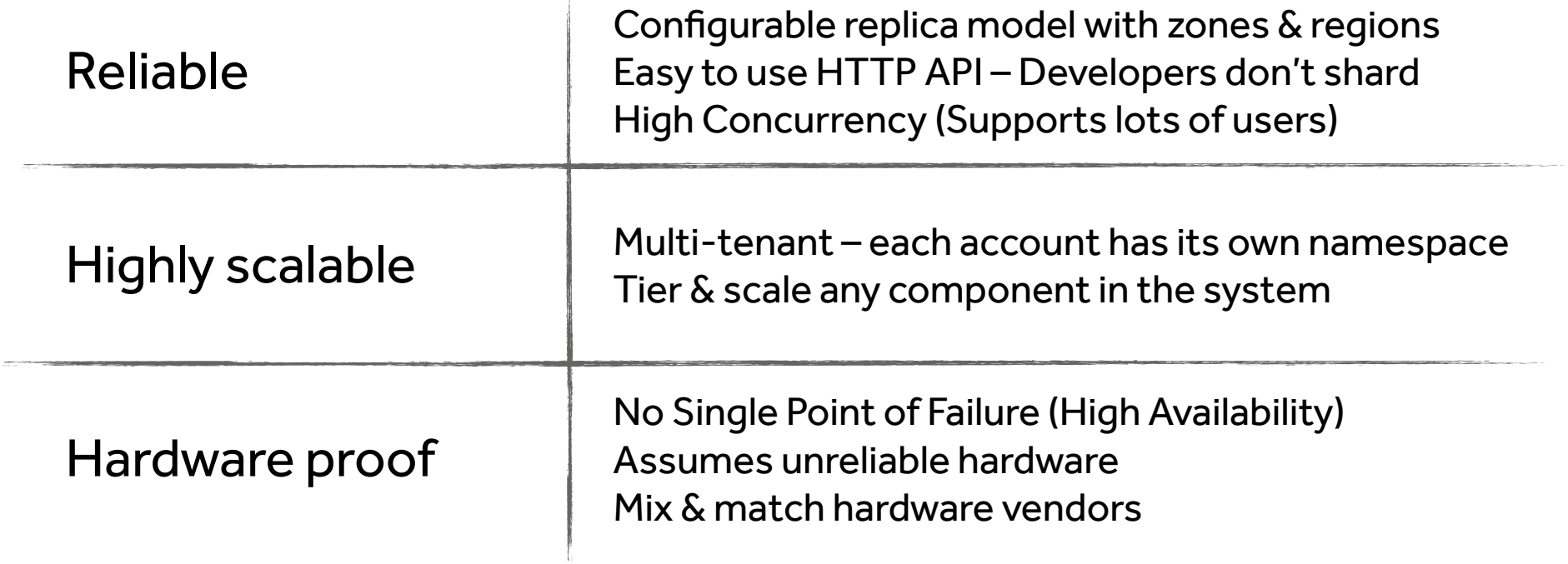

 $\sim 1$ 

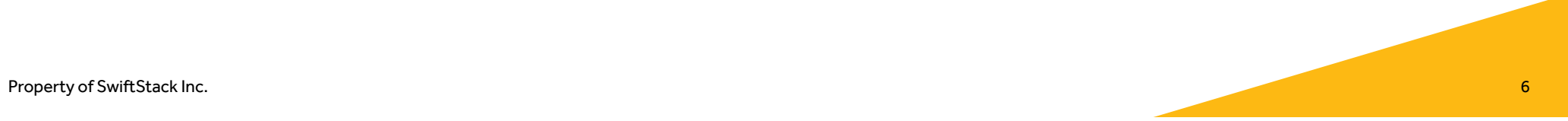

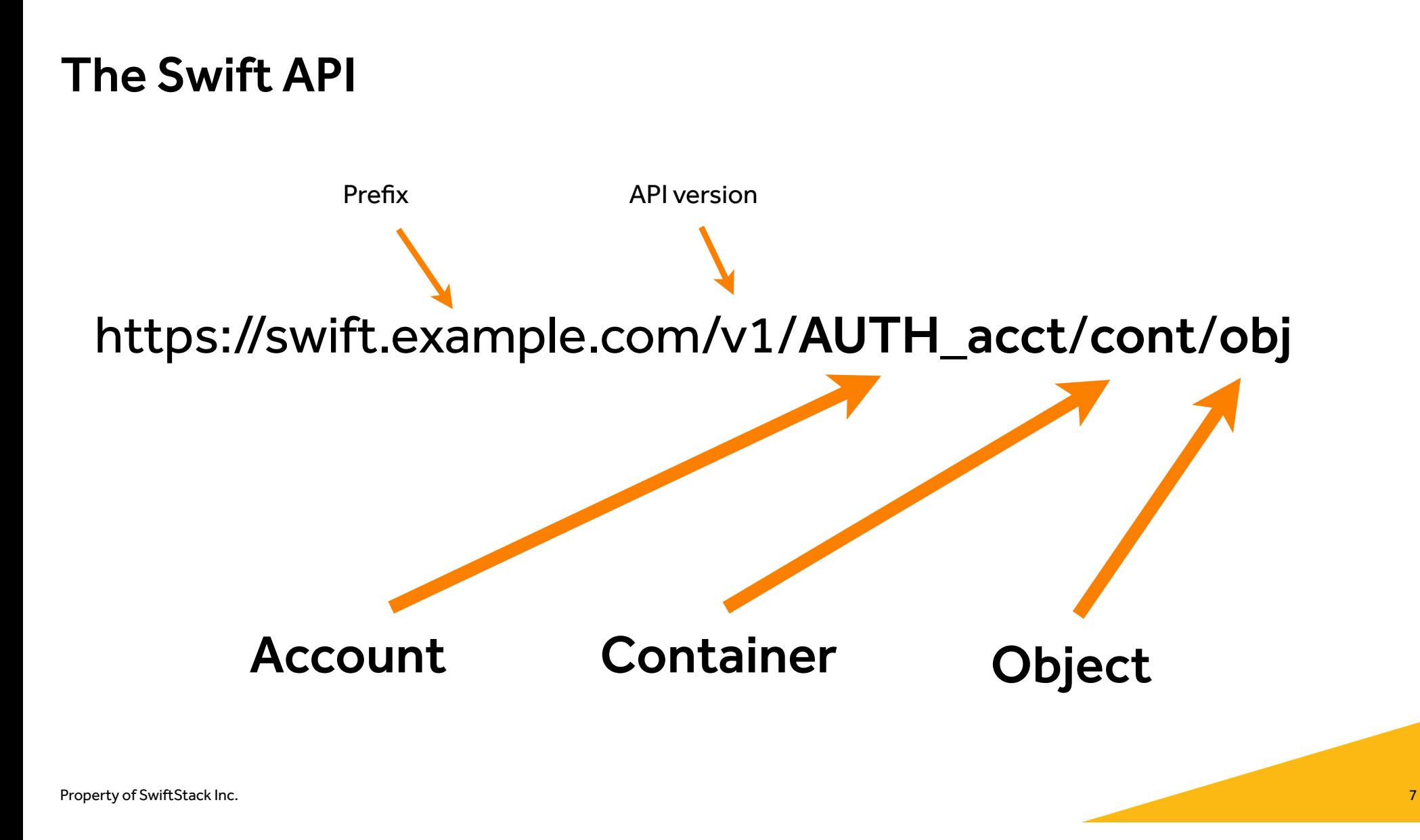

## The Swift API

### Write a new object: **PUT /v1/account/container/object\_name**

### Read an object: **GET /v1/account/container/object\_name**

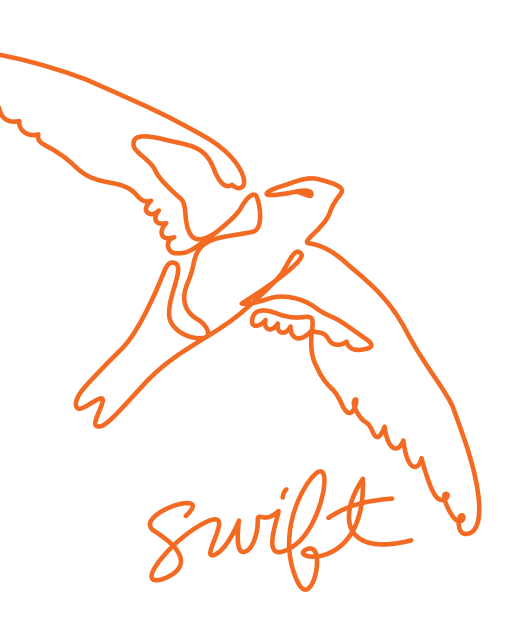

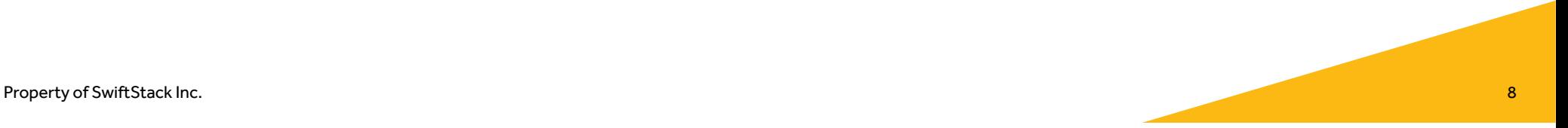

## Swift Overview

• **RESTful API**

#### **• Swift Components**

- 
- 
- Proxy Server<br>• Account Server<br>• Container Server<br>• Object Server
- 

### **• The Rings**

- Regions Zones
- 
- Devices
- Partitions

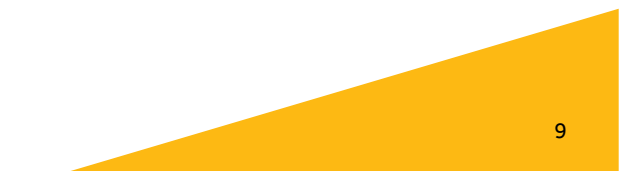

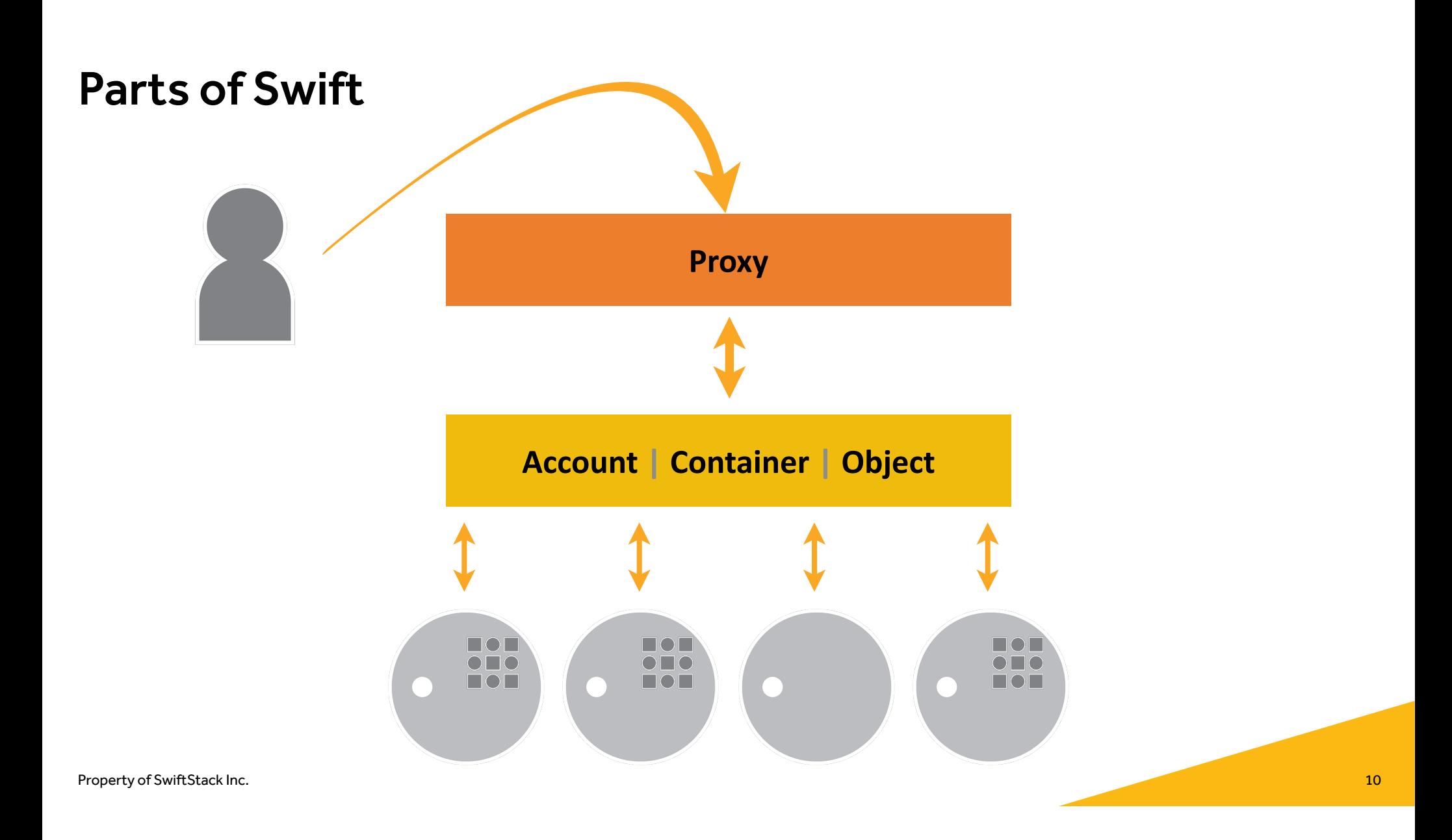

### **Write Request**

Client sends a write request to the cluster One proxy is randomly selected to serve request

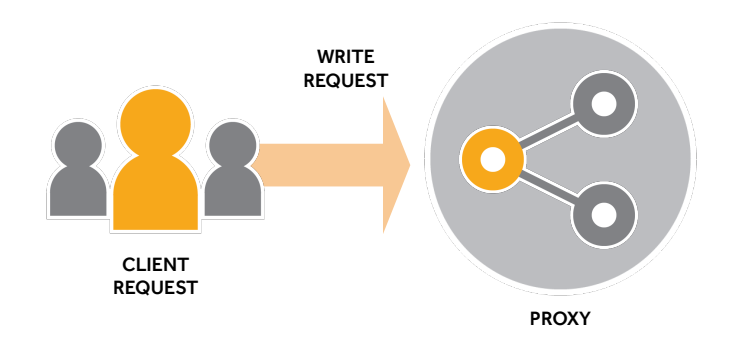

Property of SwiftStack Inc. 2012 11:30 and 2013 11:30 and 2013 12:30 and 2013 12:30 and 2013 12:30 and 2013 12:30 and 2013 12:30 and 2013 12:30 and 2013 12:30 and 2013 12:30 and 2013 12:30 and 2013 12:30 and 2013 12:30 and OBJECT NODES

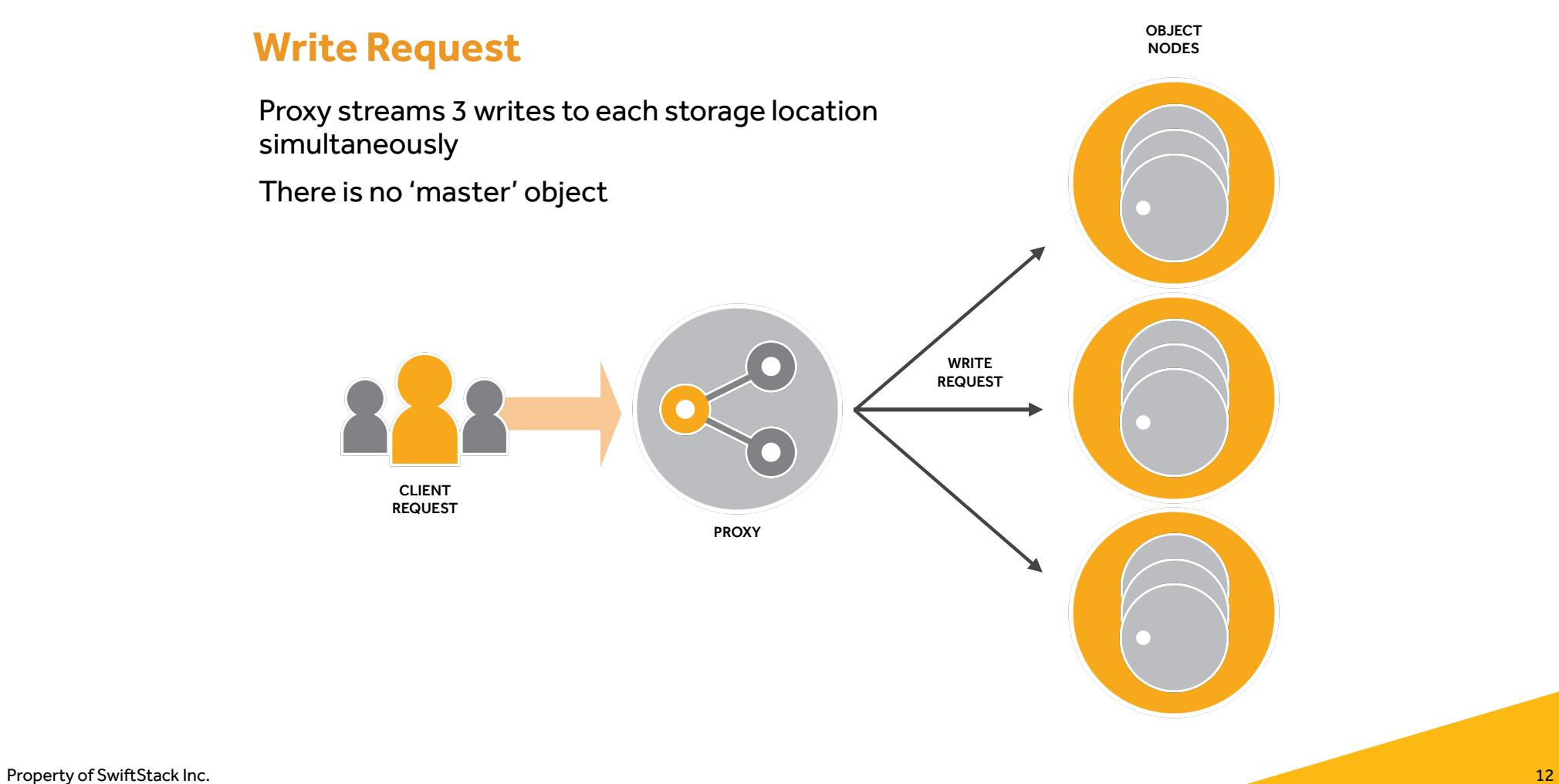

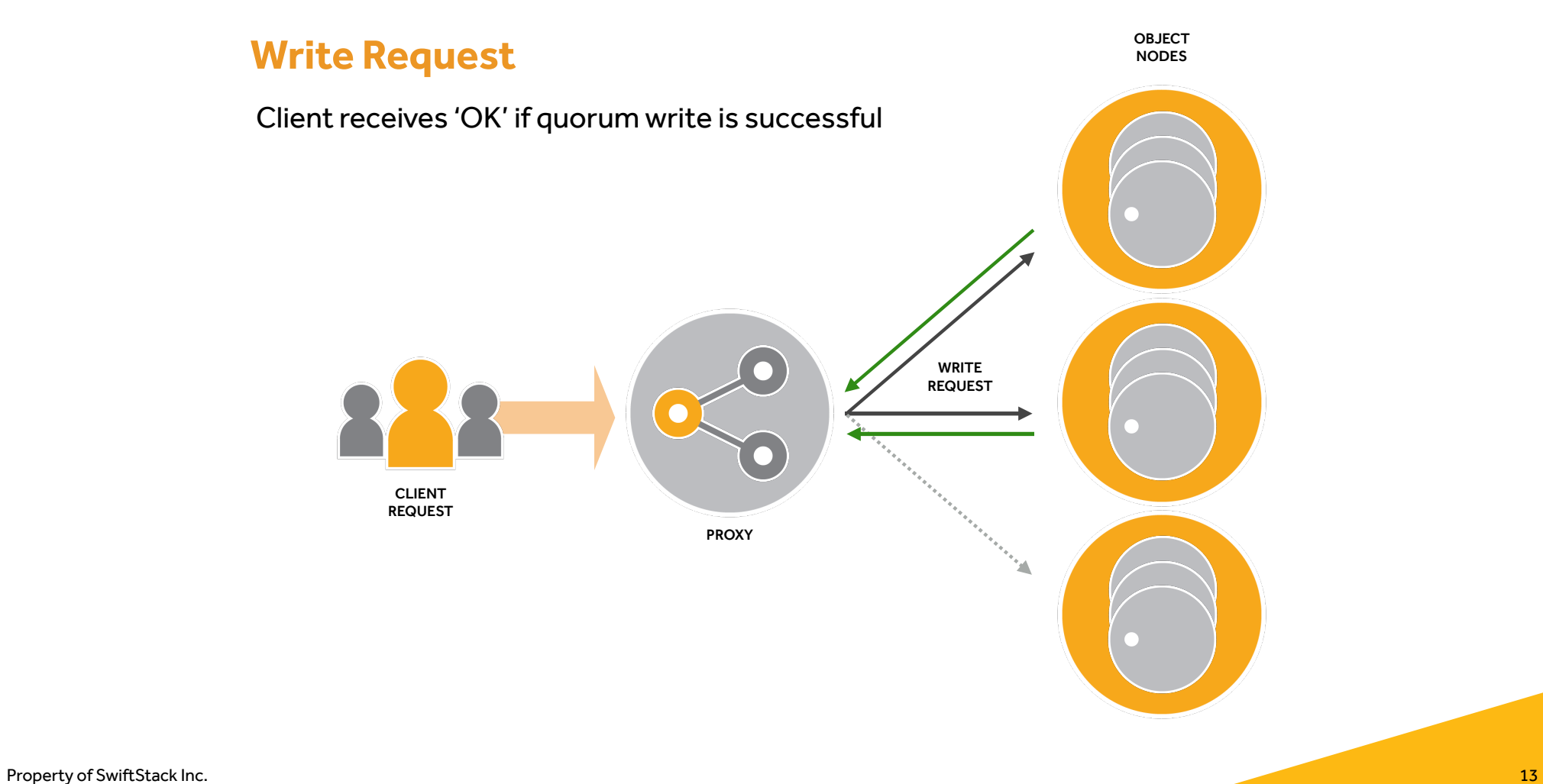

### **Read Request**

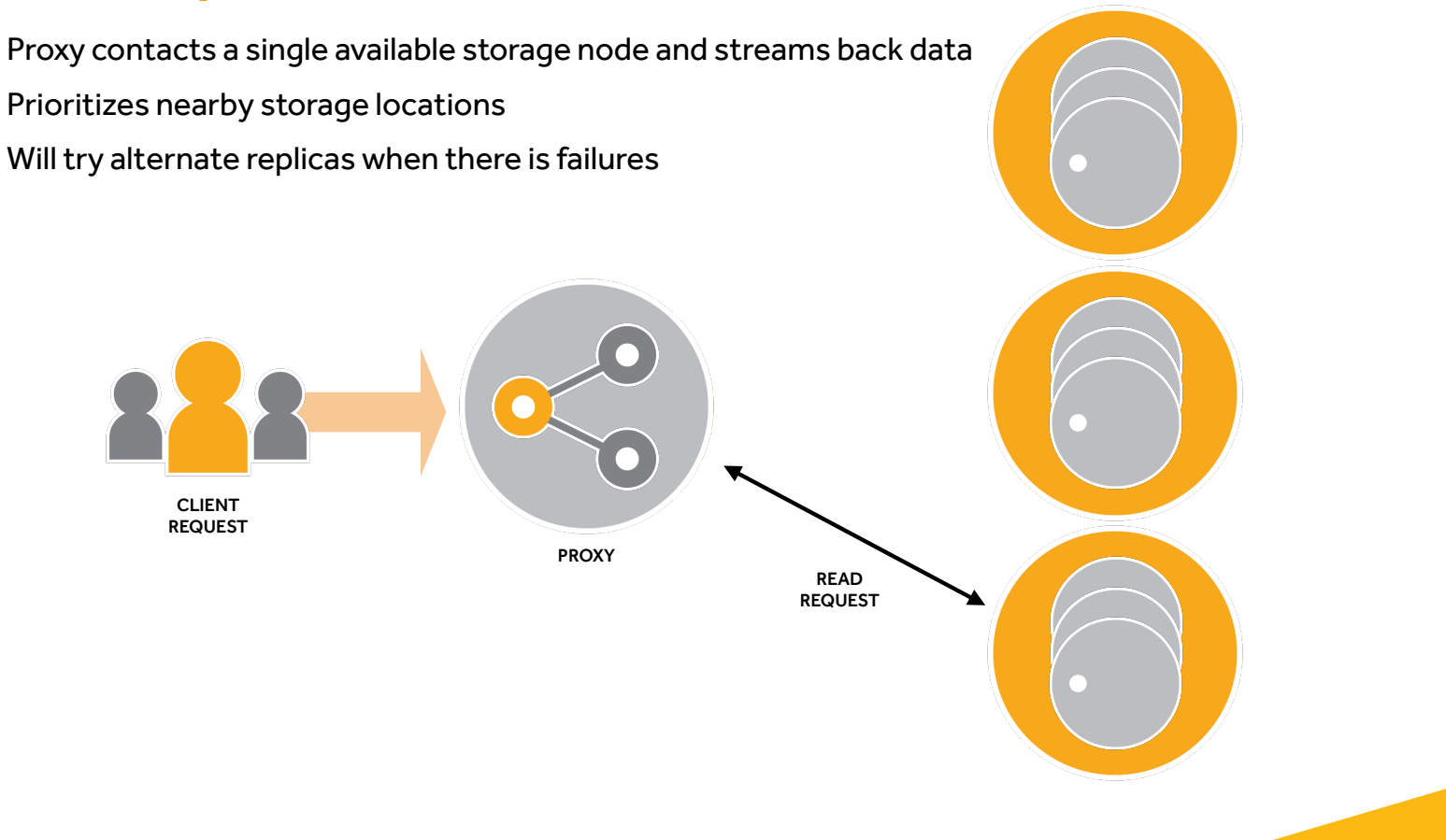

OBJECT NODES

Property of SwiftStack Inc. 2014 14 November 2014 15:30:30 November 2014 16:30:30 November 2014 16:30:40 November 2014

## Durability with Replicas

- Swift stores multiple replicas to protect data
- 3 replicas provide a good balance between cost and durability guarantees
- The number of replicas is determined by the Ring

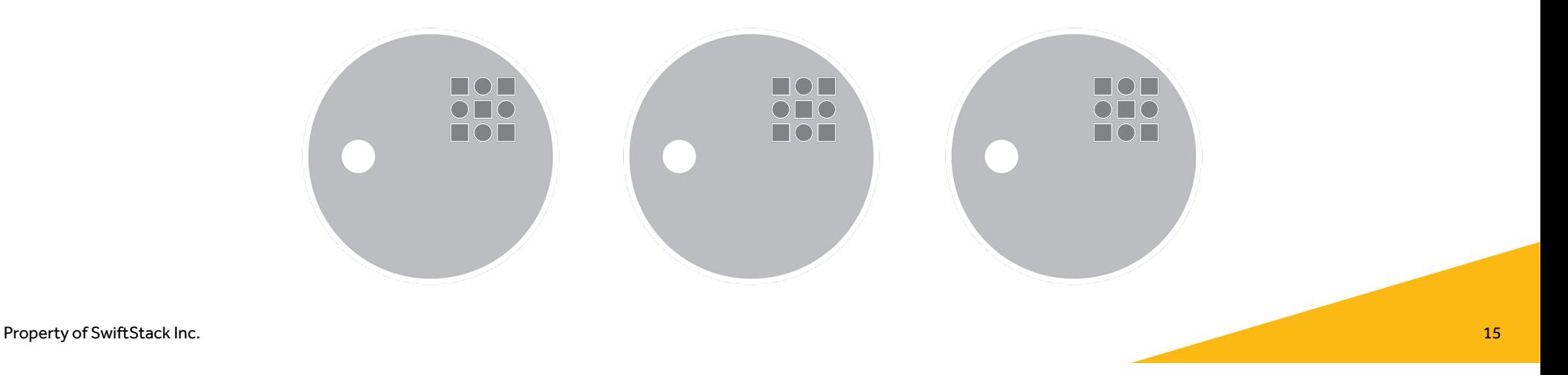

## Durability with Checksums

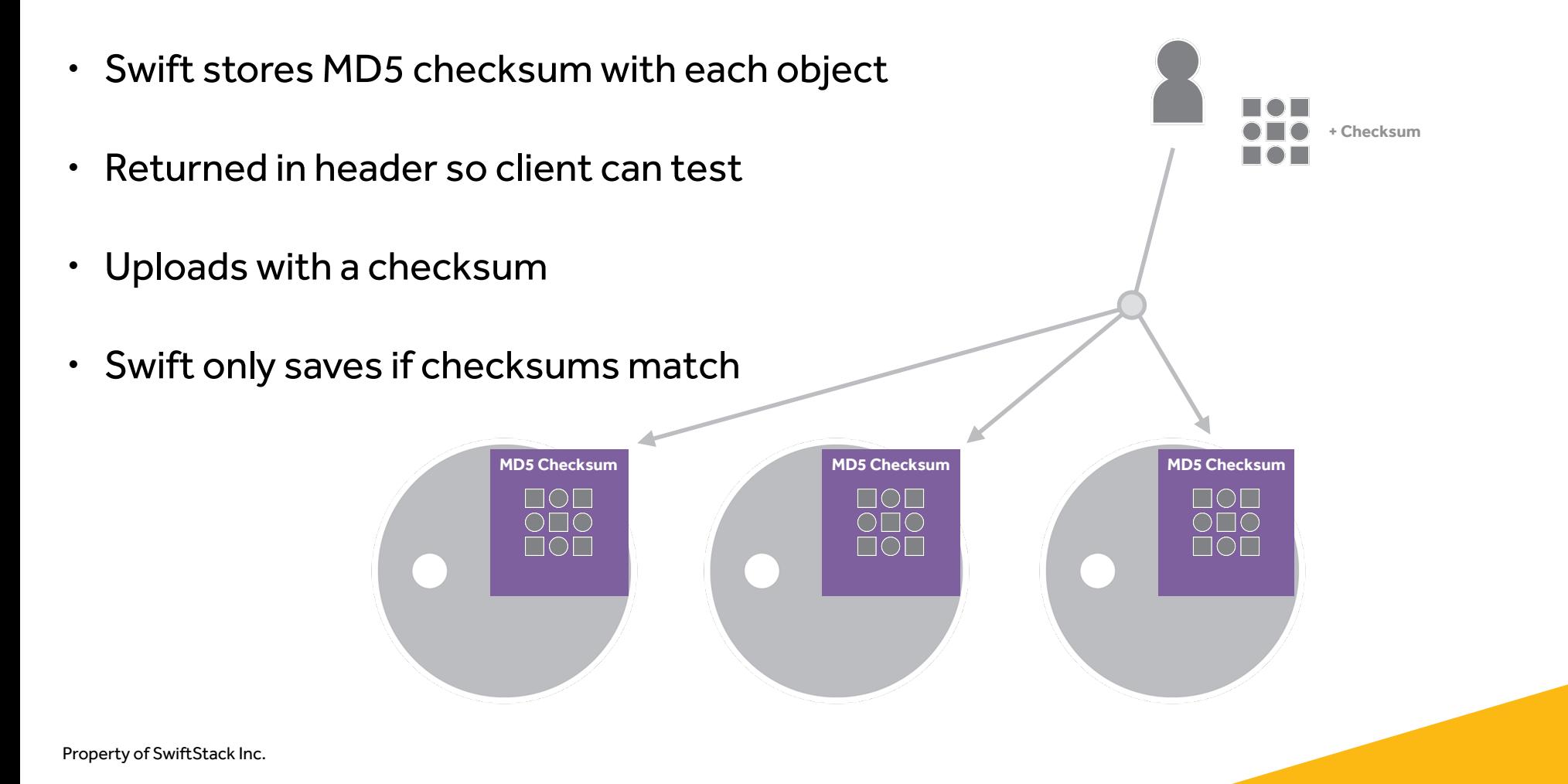

## Swift Background Processes: Auditor & Replicator

- Active auditing and replication
- Asks other servers if they have a copy of this object
- Replicator will push object where missing

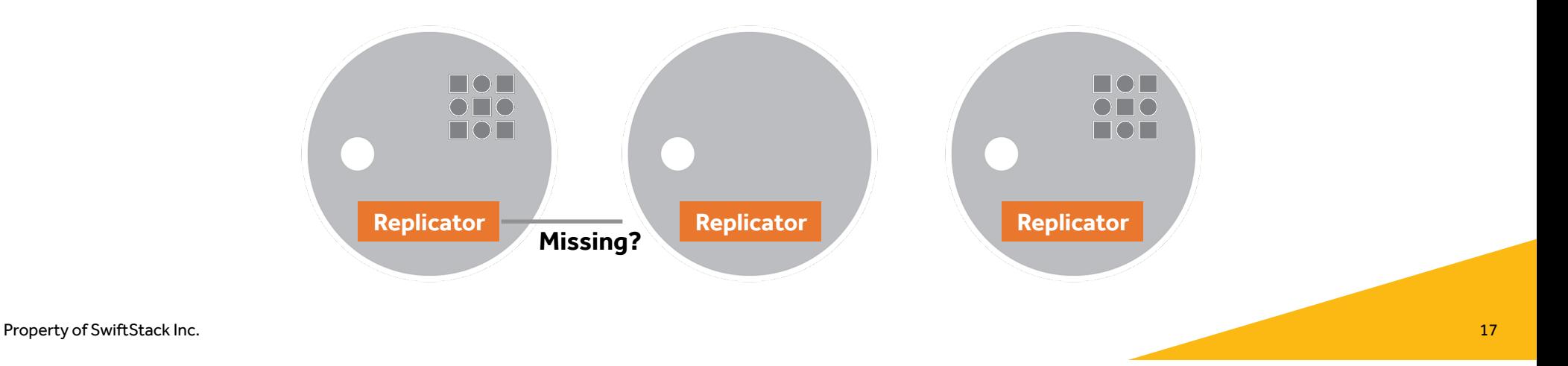

## Disk Weights

Any size disk can be used in a cluster.

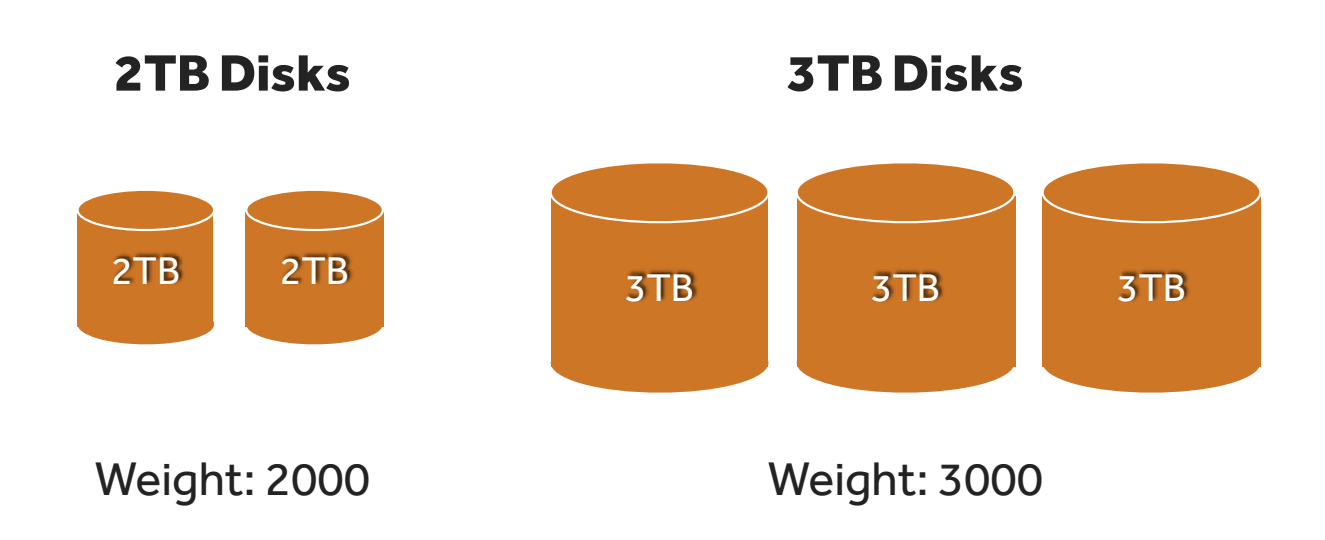

A weight is assigned to each disk. Every individual disk's weight is relative to all other disks in the cluster.

Property of SwiftStack Inc. 2008 18 November 2008 18 November 2008 18 November 2008 18 November 2008 18 November 2008 18 November 2008 18 November 2008 18 November 2008 18 November 2008 18 November 2008 18 November 2008 18

Swift Partitions

# Swift partitions are **NOT**  your regular Linux disk partitions.

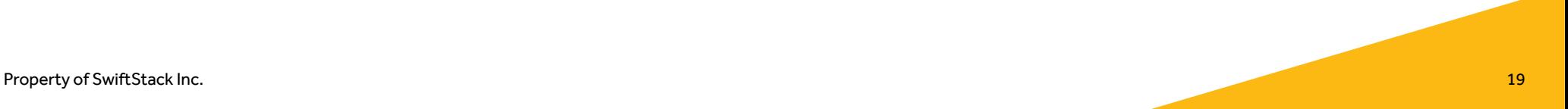

## Swift Partitions: Directories on Disk

**swiftstack@node1:**/srv/node/d14/objects\$ **ls**

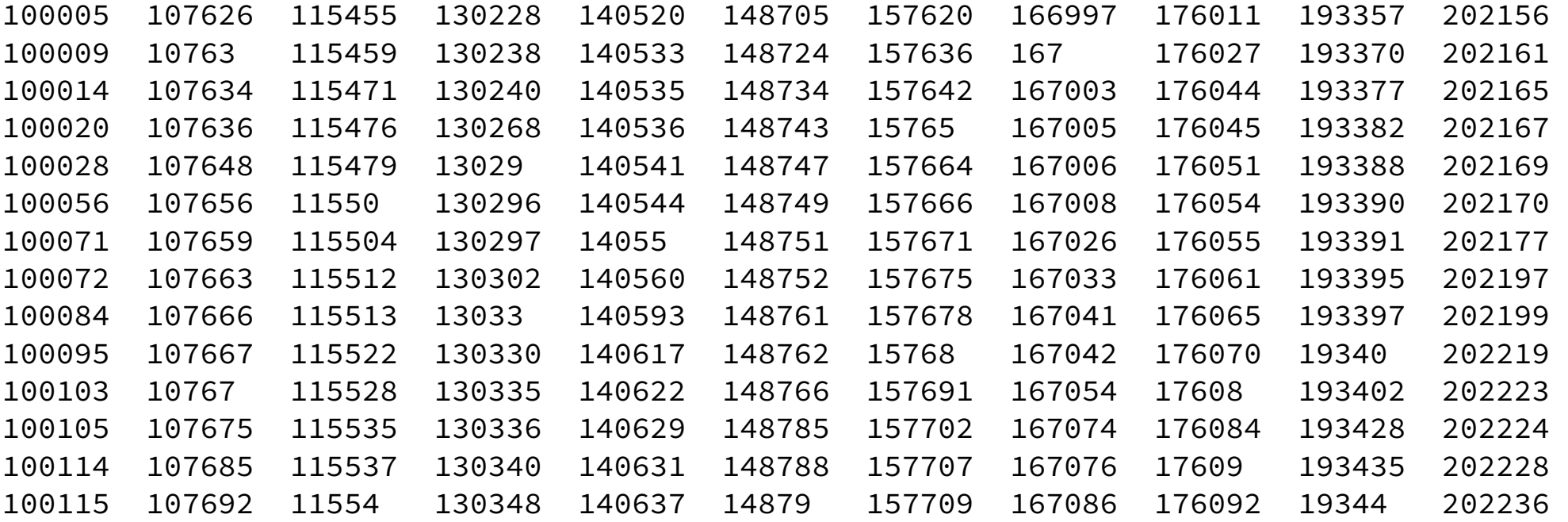

## Swift Partitions - 1 Node

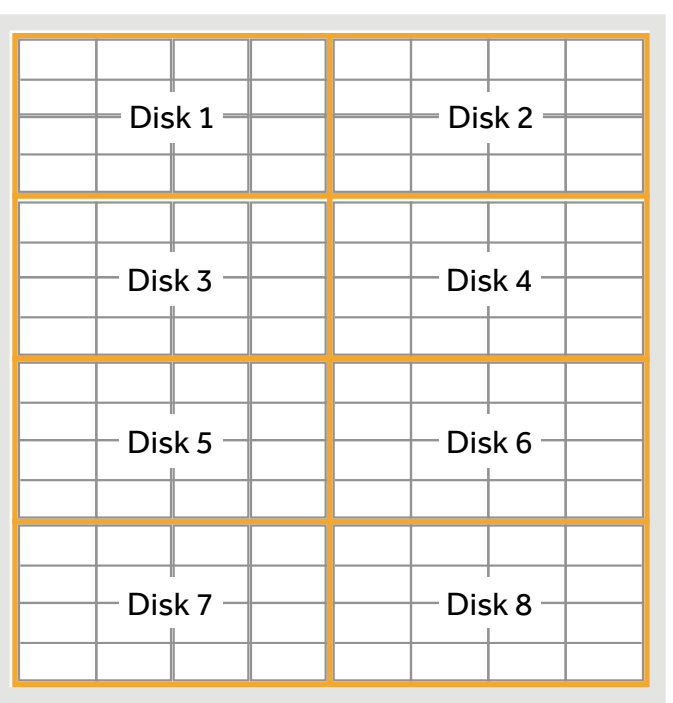

Node 1

8 Disks - 16 Partitions/Disk

## Property of SwiftStack Inc. **21 8**  $*$  **16 = 128 partitions**

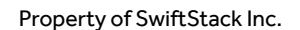

### **Example:**

Assuming equally weighted disks.

## Swift Partitions - Adding A Node: Partitions Are Reassigned

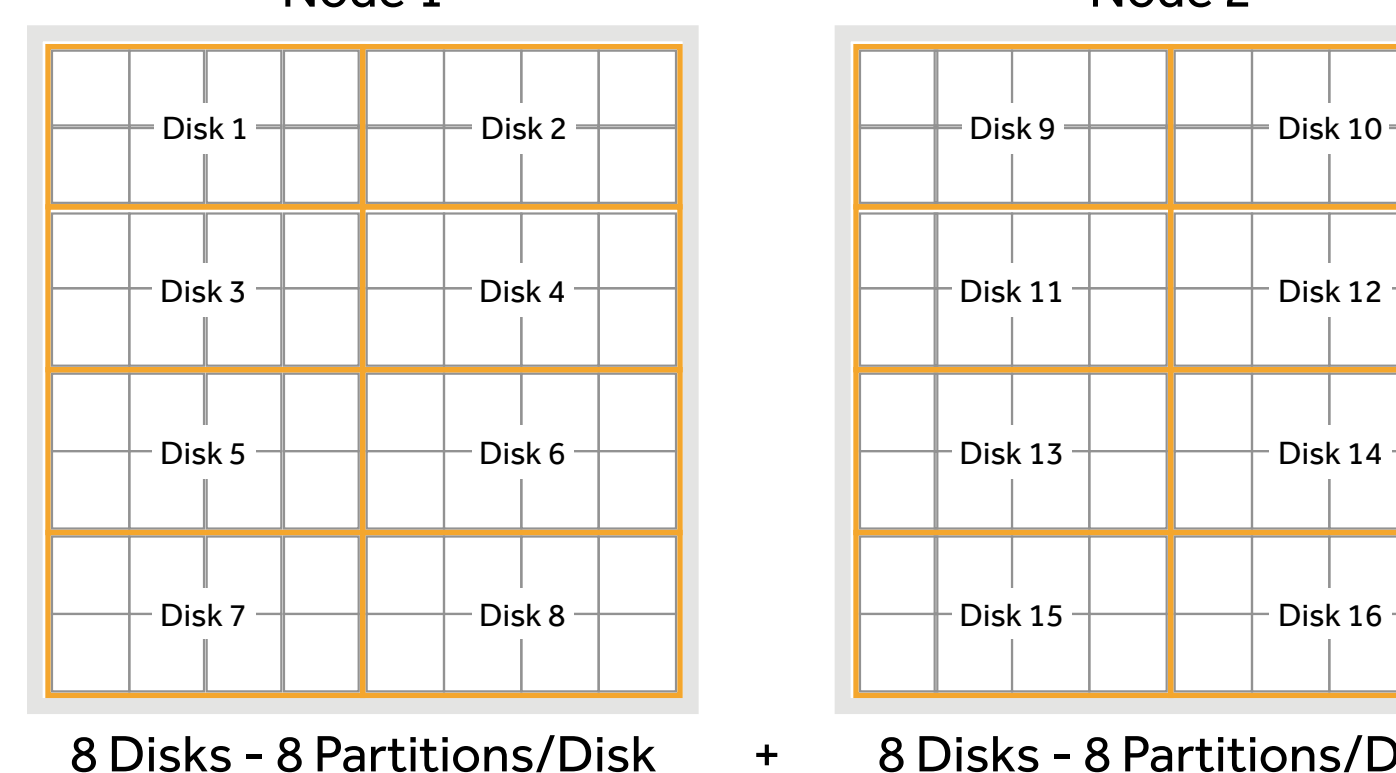

Node 1

8 Disks - 8 Partitions/Disk

Node 2

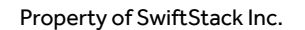

## Property of SwiftStack Inc. **22 16**  $*$  **8 = 128 partitions**

+

## The Ring - Like An Encyclopedia

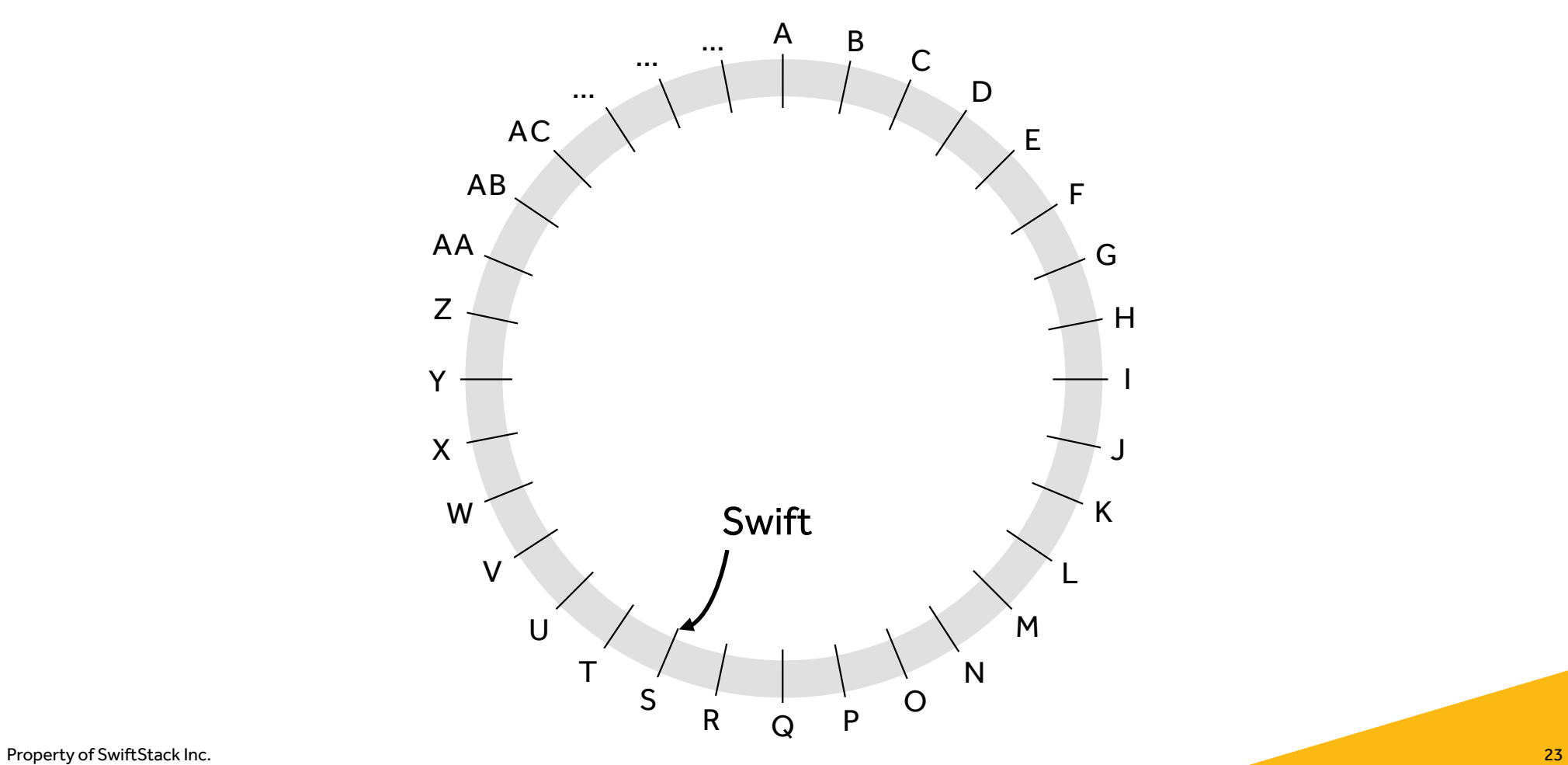

The Ring - Like An Encyclopedia

# But instead of letters, Swift uses hashes for each:

## The Ring - Object Location Mapping

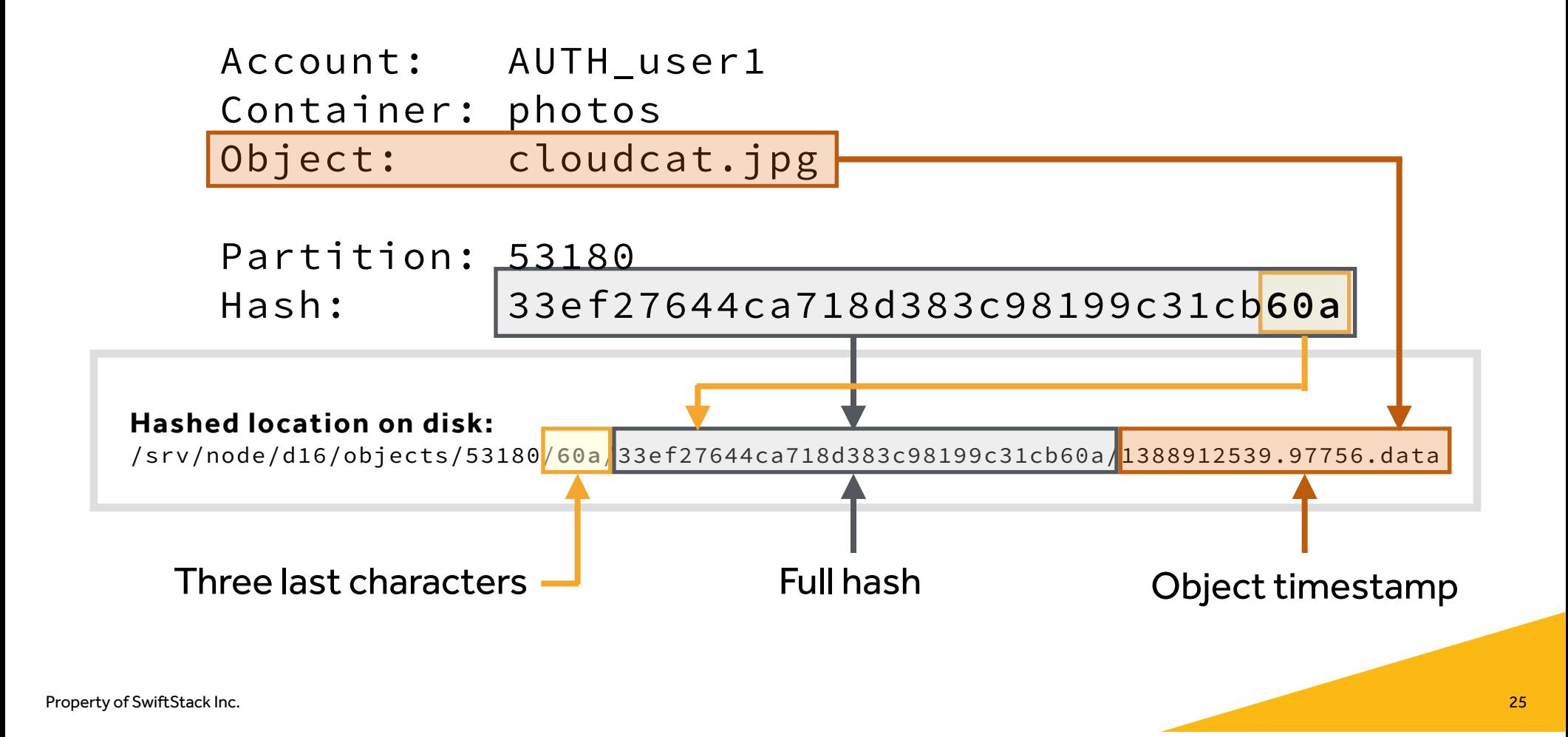

## The Ring - Partition

/53180/60a/33ef27644ca718d383c98199c31cb60a/1388912539.97756.data

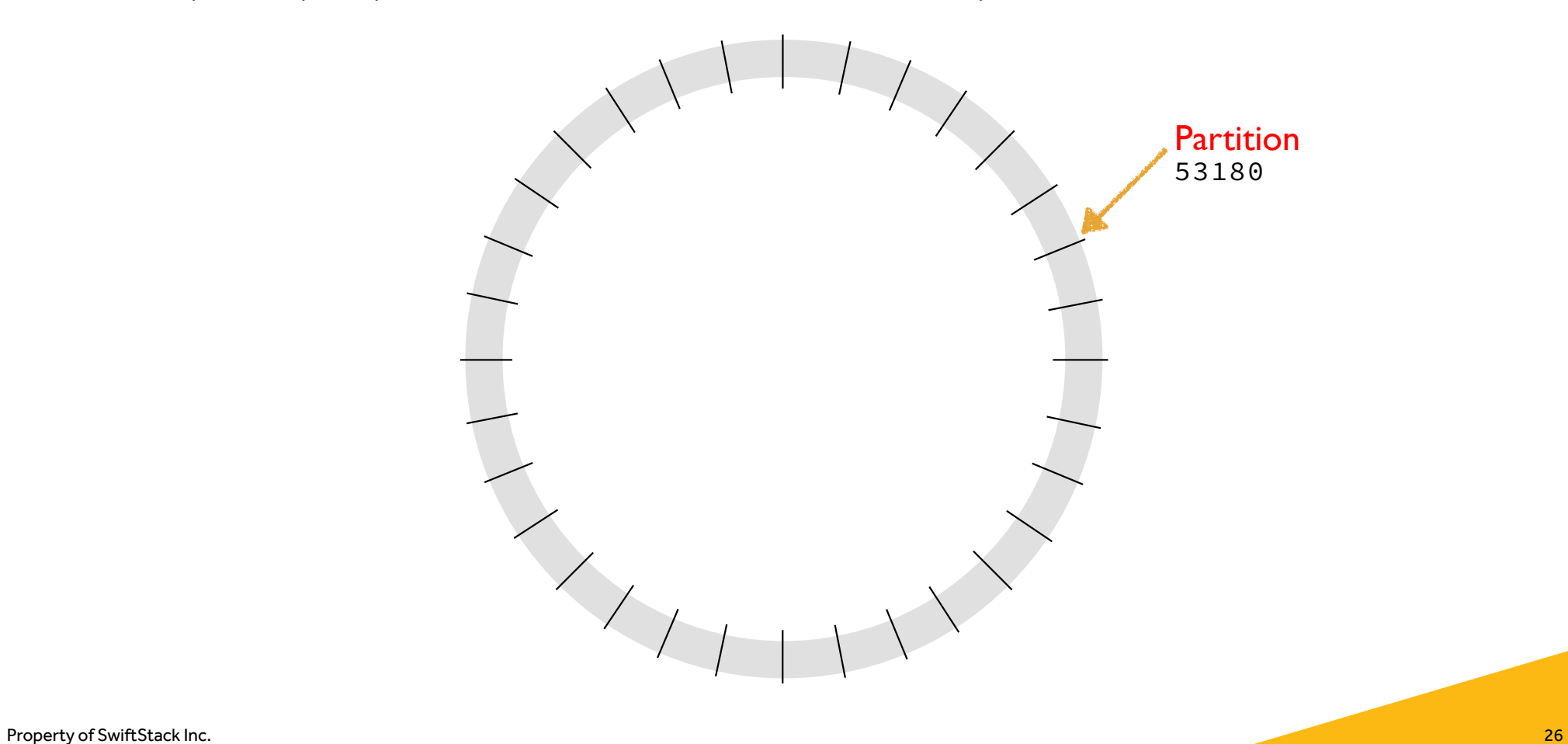

## Ring Building Process

### **1** Number of replicas

Single Region Cluster Recommendation: 3

### **Number of partitions <sup>2</sup>**

How big will the cluster be?

Rule of thumb: 100 partitions \* the number of drives that you think you will ever have, rounded up to the nearest power of 2

### $\bullet$  **How quickly partitions can move**

Min-Part-Hours: 24 hours default setting

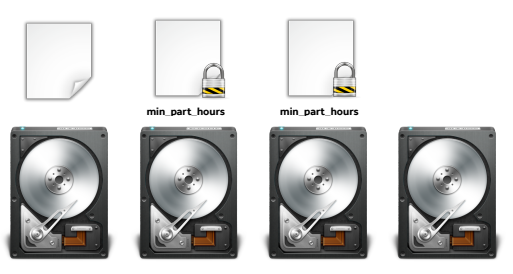

Ensures that only one replica is in flight

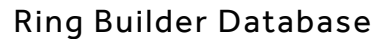

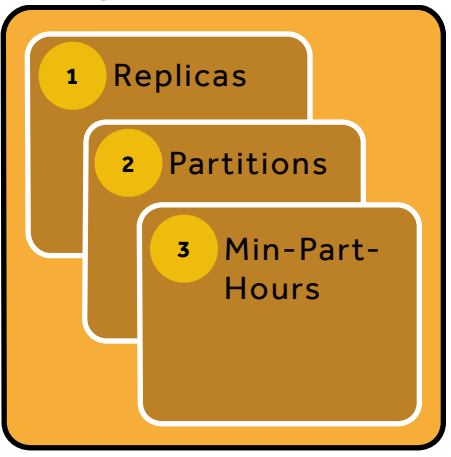

As Unique As Possible

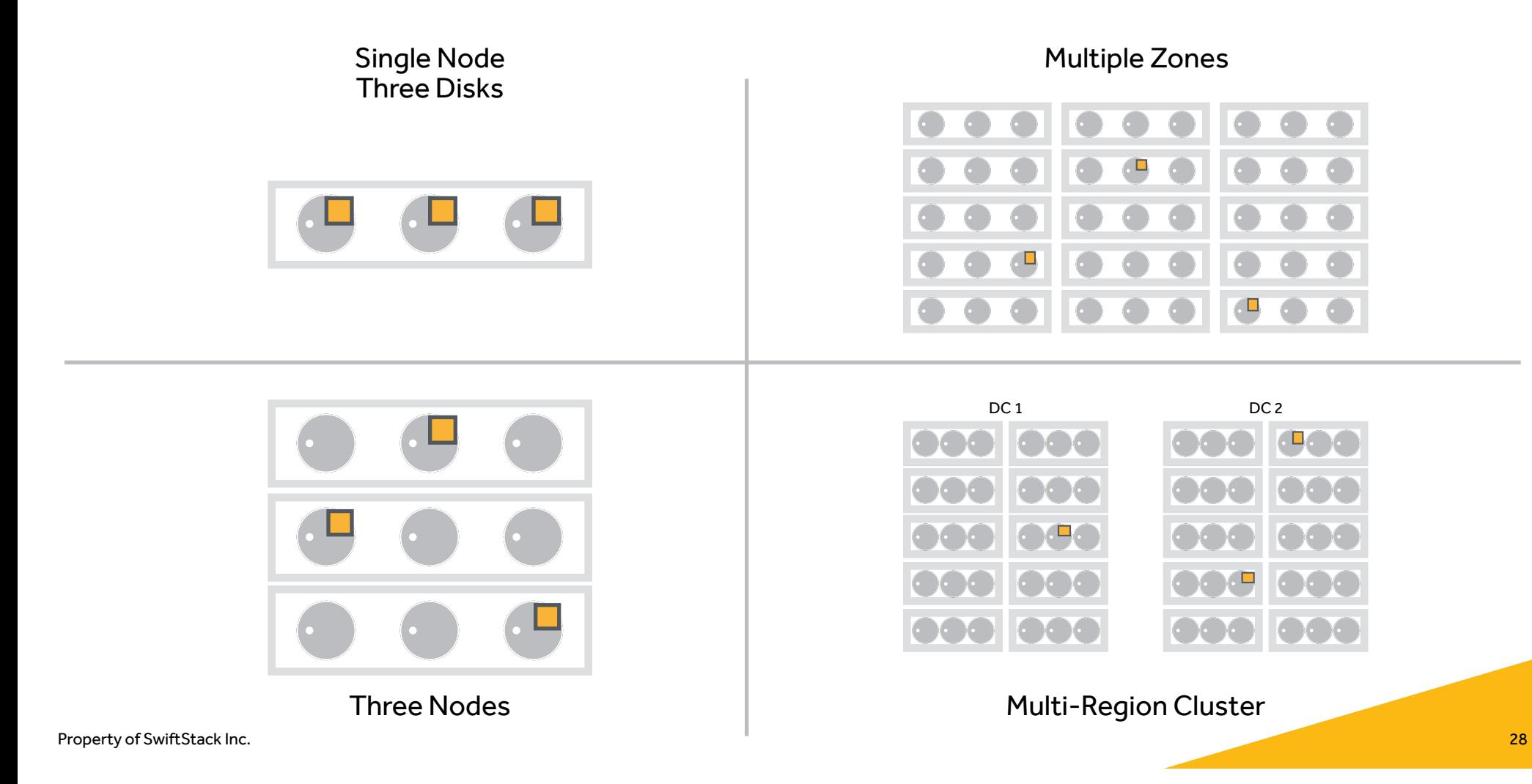

# Installing Swift - Lab

## Manual Swift Installation (20 min)

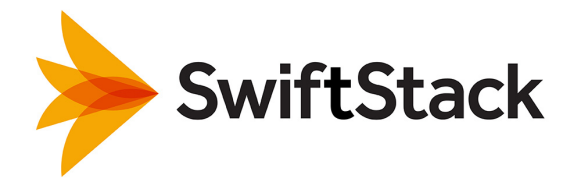

Log in to Your Server

\$ ssh demo@<your-vm-ip>

- See **\*\*\* Swift from CLI \*\*\*** card for IP address
- Password: password

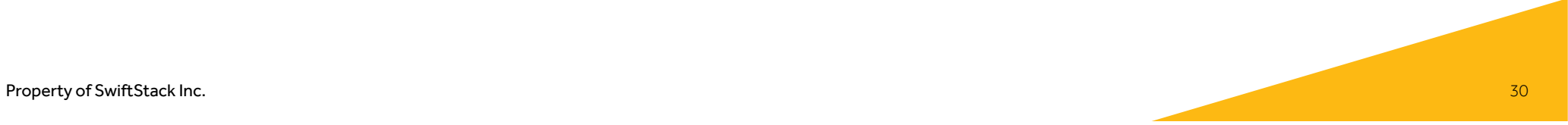

## Step 2: Format Devices

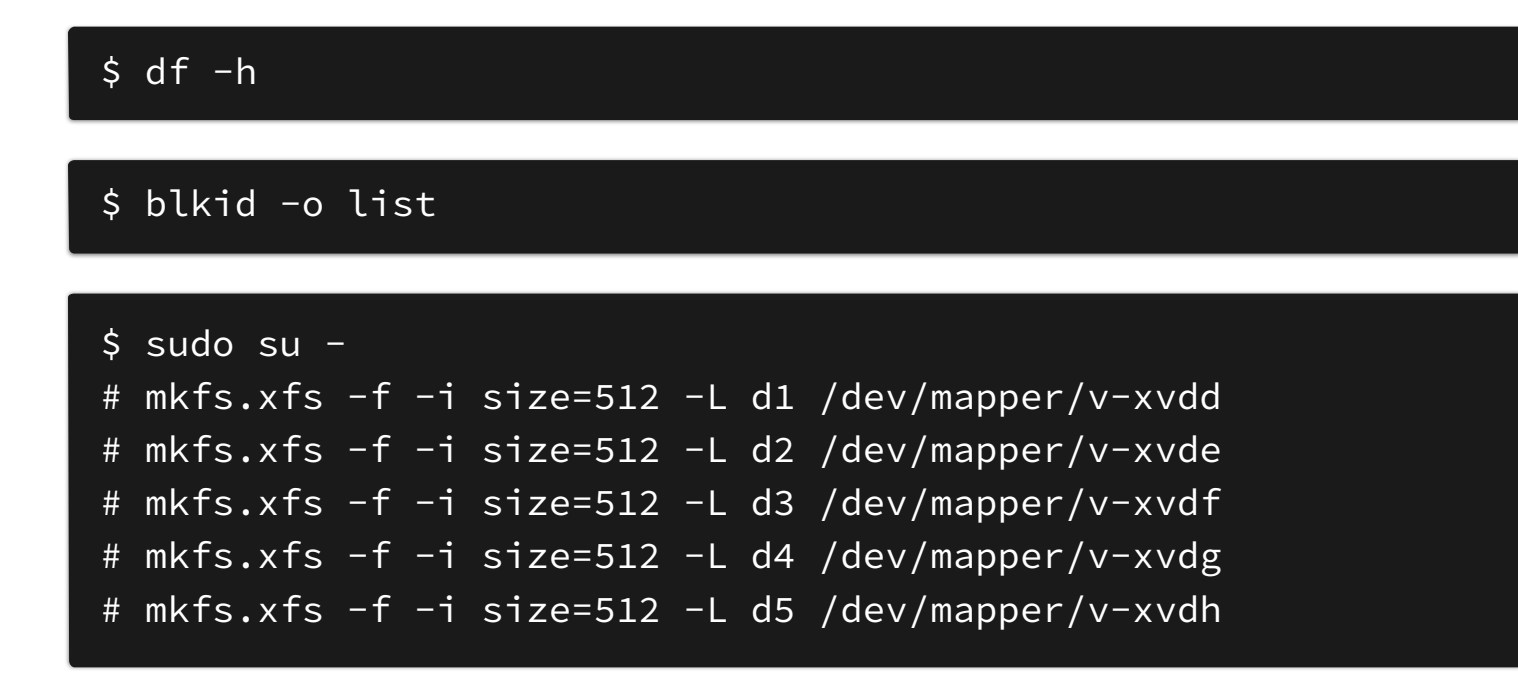

#### \$ blkid -o list

### Step 3: Mount Drives

# mkdir -p /srv/node/d1 # mkdir -p /srv/node/d2 # mkdir -p /srv/node/d3 # mkdir -p /srv/node/d4 # mkdir -p /srv/node/d5

# mount -t xfs -L d1 /srv/node/d1 # mount -t xfs -L d2 /srv/node/d2 # mount -t xfs -L d3 /srv/node/d3 # mount -t xfs -L d4 /srv/node/d4 # mount -t xfs -L d5 /srv/node/d5

#### # chown -R swift:swift /srv/node

## Step 4: Create The Builder Files

```
# cd /etc/swift
# swift-ring-builder account.builder create 14 3 1
# swift-ring-builder container.builder create 14 3 1
# swift-ring-builder object.builder create 14 3 1
```
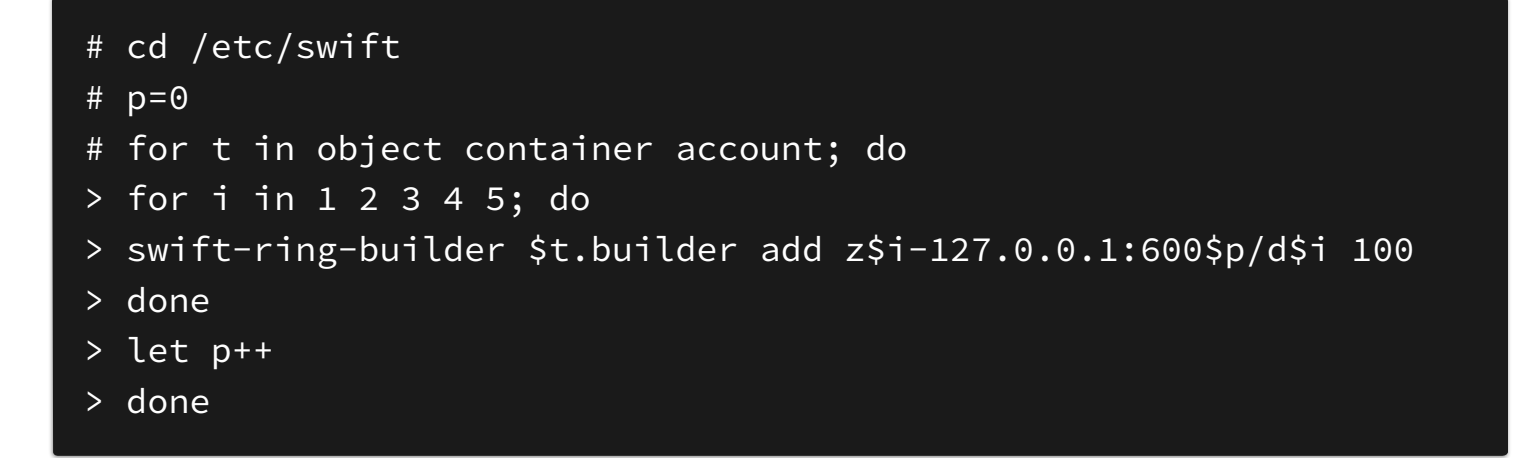

Step 4: Continued …

# swift-ring-builder account.builder

# swift-ring-builder container.builder

# swift-ring-builder object.builder

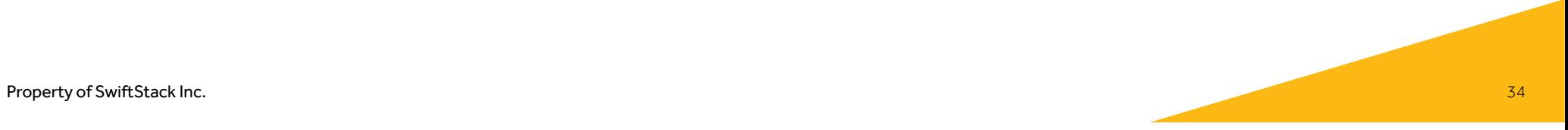

## Step: Create The Rings

# cd /etc/swift # swift-ring-builder account.builder rebalance # swift-ring-builder container.builder rebalance # swift-ring-builder object.builder rebalance

#### # ls \*.ring.gz

### Output should be:

account.ring.gz container.ring.gz object.ring.gz

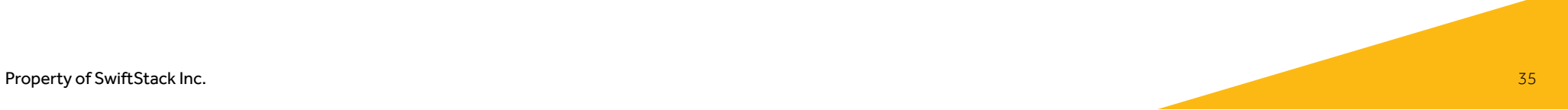

Step 6: Start Swift

# swift-init main restart

# tail -f /var/log/swift/all.log

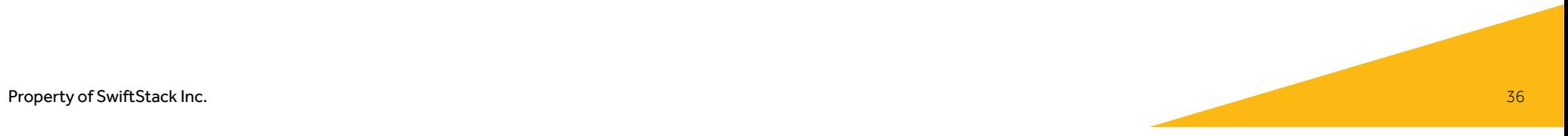

## Step 7: Use The Swift CLI Client

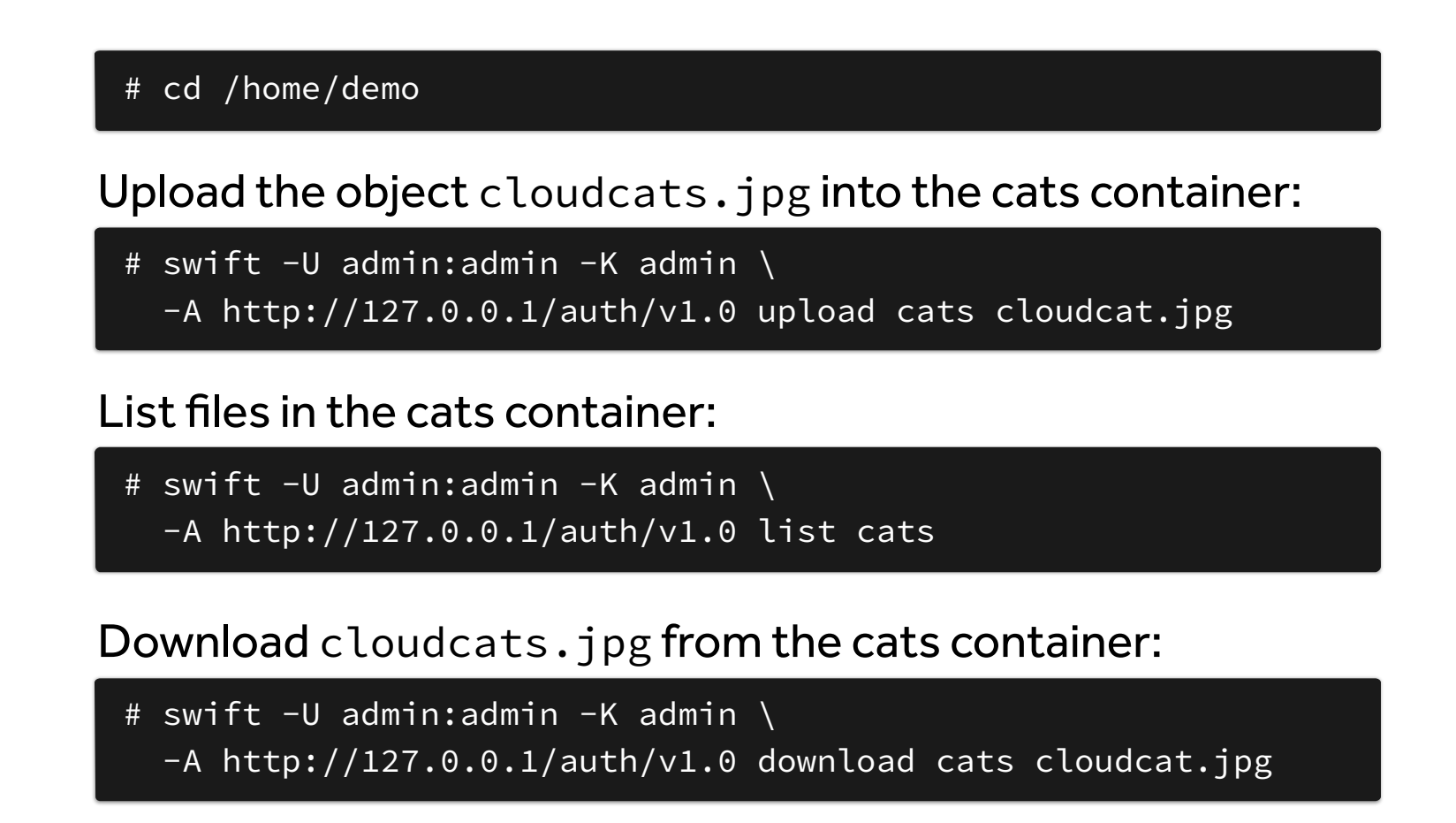

# Title tex**t**<sub>tep</sub> 8: Serving Data out of Swift

Make the cats container world readable:

# swift -U admin:admin -K admin \  $-A$  http://127.0.0.1/auth/v1.0/ post  $-r$  '.r:\*' cats

To view the image, open your web browser and go to: http://<your-vm-ip>/v1/AUTH\_admin/cats/cloudcat.jpg

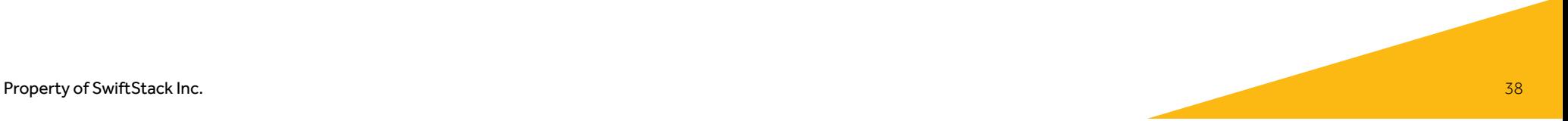

# Installing Swift - Lab

## SwiftStack Swift Installation (15 min)

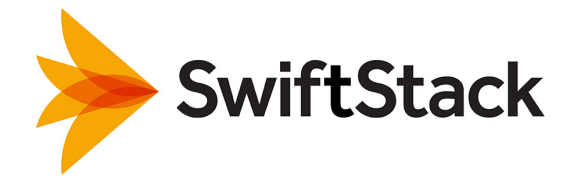

## Log in to Your SwiftStack Node

\$ ssh demo@<your-vm-ip>

- See SwiftStack handout for your specific IP address
- Password: password

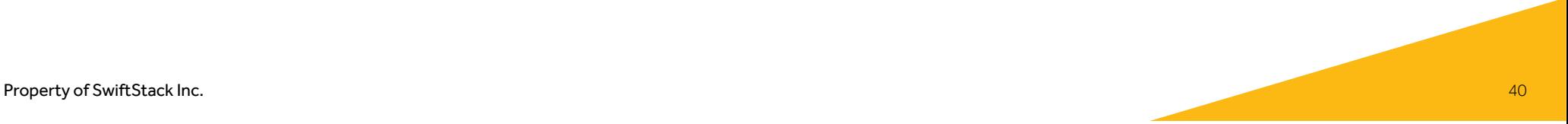

## Log in to SwiftStack Controller

# https://try.swiftstack.com

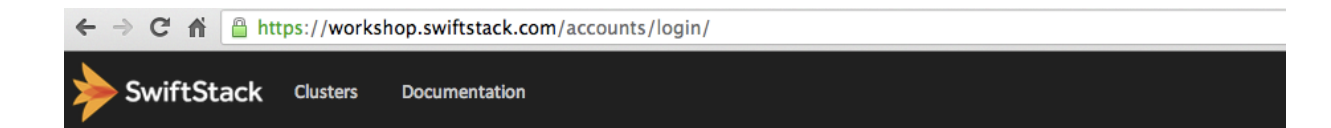

#### Log in to the SwiftStack Controller

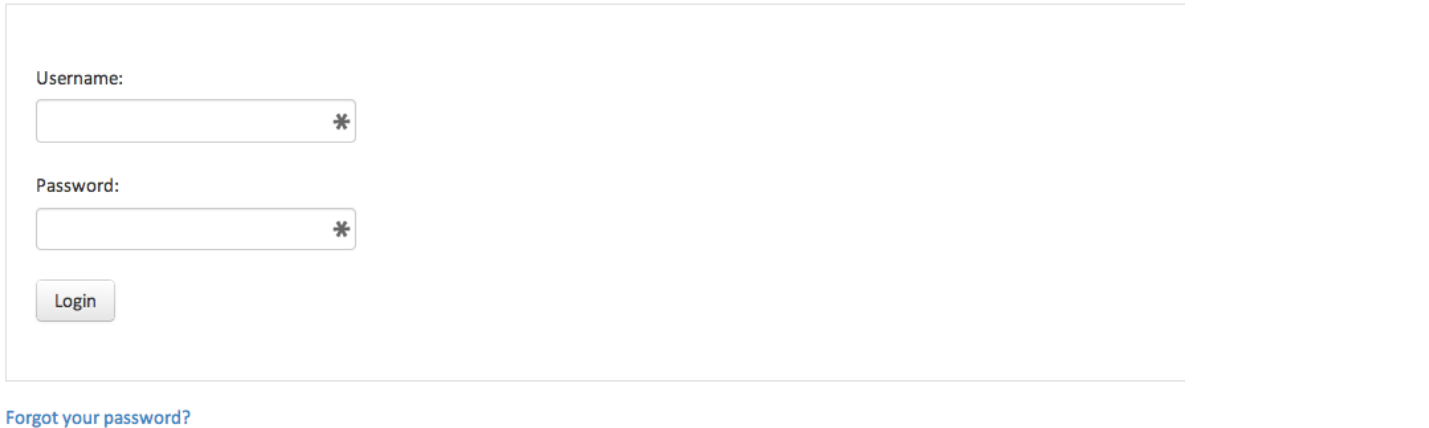

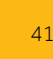

## Install Swift Using SwiftStack

### SwiftStack installation command:

\$ curl https://try.swiftstack.com/install\_ubuntu | bash

#### Output should look similar to:

Your claim URL is: https://try.swiftstack.com/claim/09f7d921-4756-11e3-8016-bc764e04efd3

| |

 $\|$  , and the contract of the contract of the contract of the contract of the contract of the contract of the contract of the contract of the contract of the contract of the contract of the contract of the contract of th

## Create New Cluster & Configure

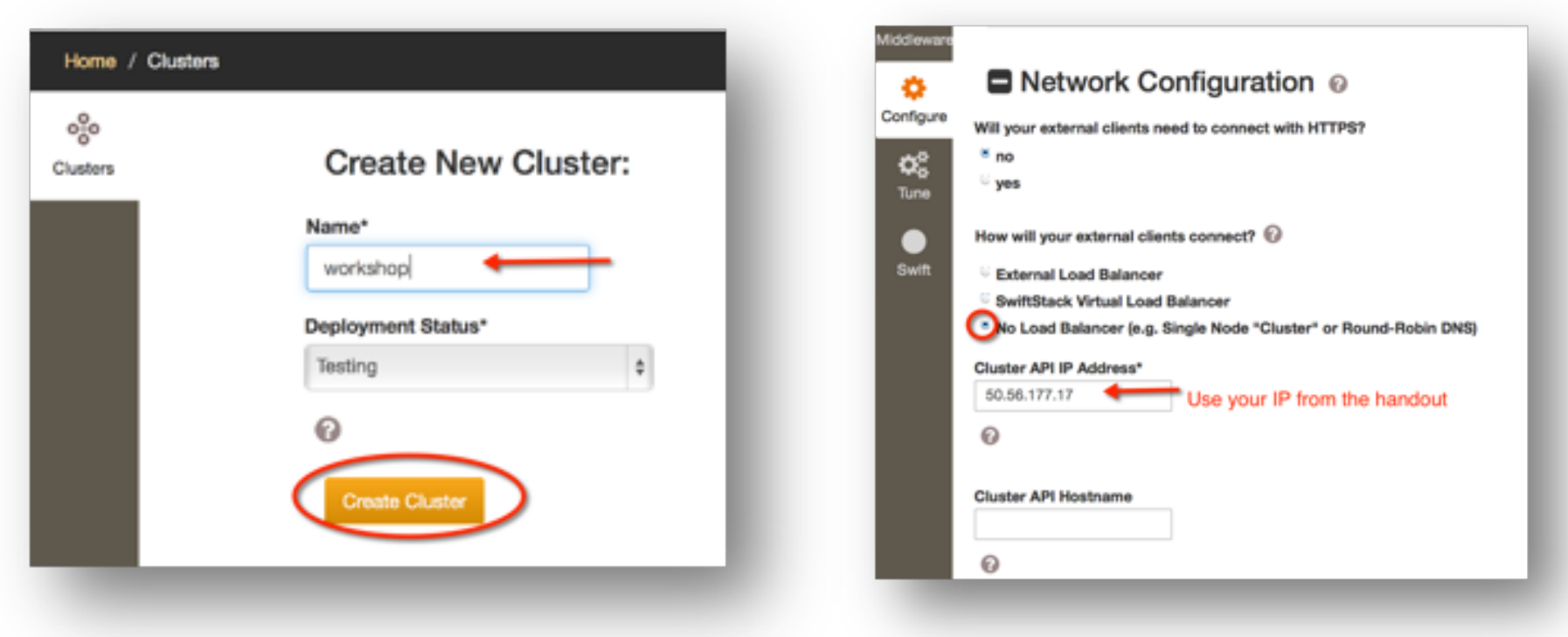

# Deploying your single node cluster

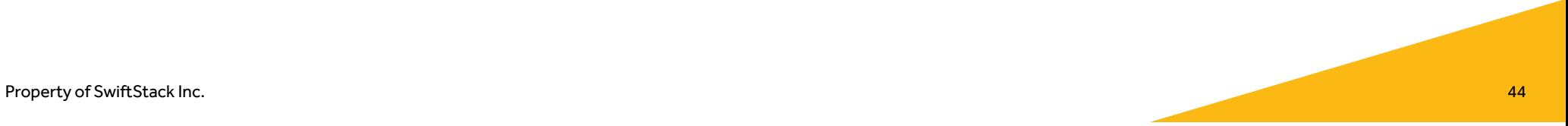

## Authentication

- SwiftStack Auth
- LDAP
- Keystone
- Active Directory

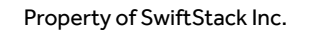

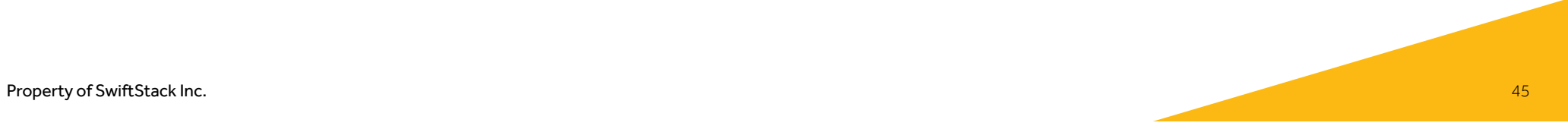

## Integrations

- Load Balancing
- SSL
- CDN Integration
- Billing / Utilization
- Quotas
- CIFS / NFS Gateways
- File Managers & File System Adapters
- Backup

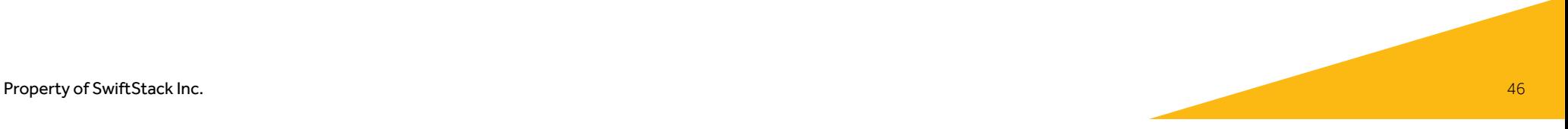

## Upload An Object

Using the Swift Command Line Client, upload an object to the cluster:

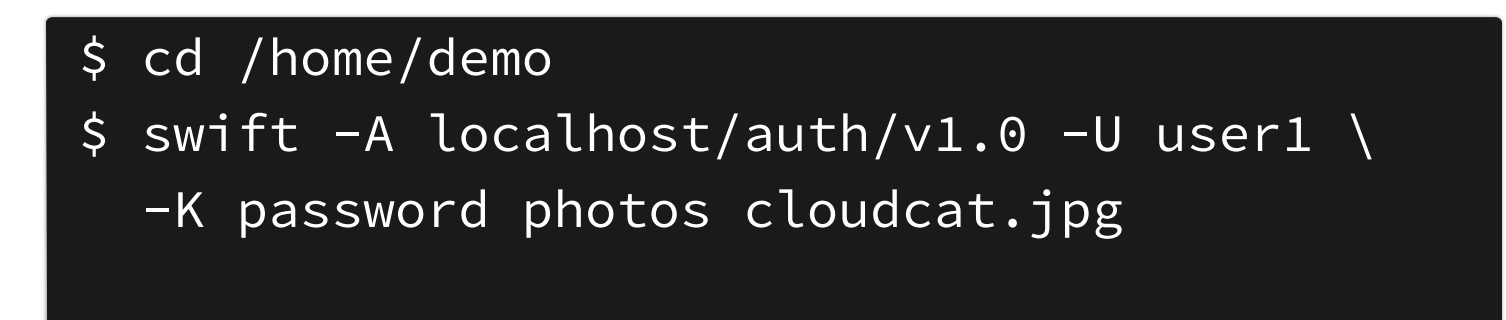

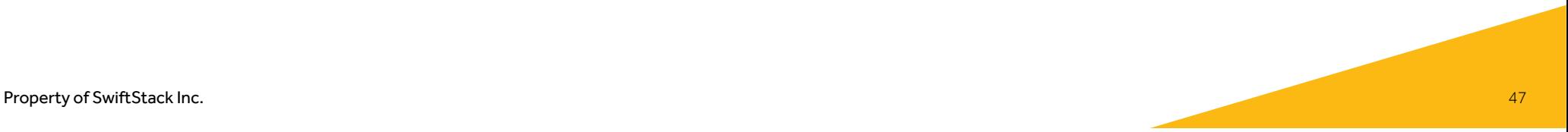

## Find Where Objects Are

Using the swift-get-nodes command, find on which disks objects are located:

\$ sudo /opt/ss/bin/swift-get-nodes \ /etc/swift/object.ring.gz \ AUTH\_demo/photos/cloudcat.jpg

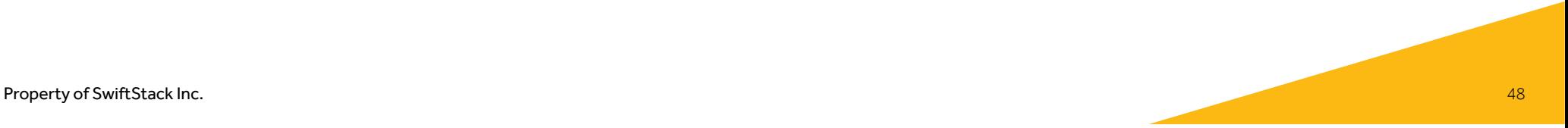

# Operating, Managing and Monitoring Swift

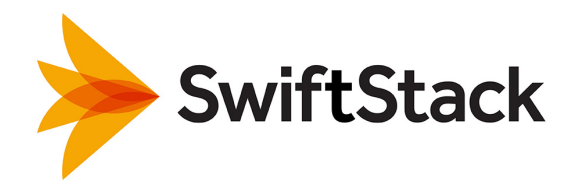

## Capacity Adjustments & Monitoring

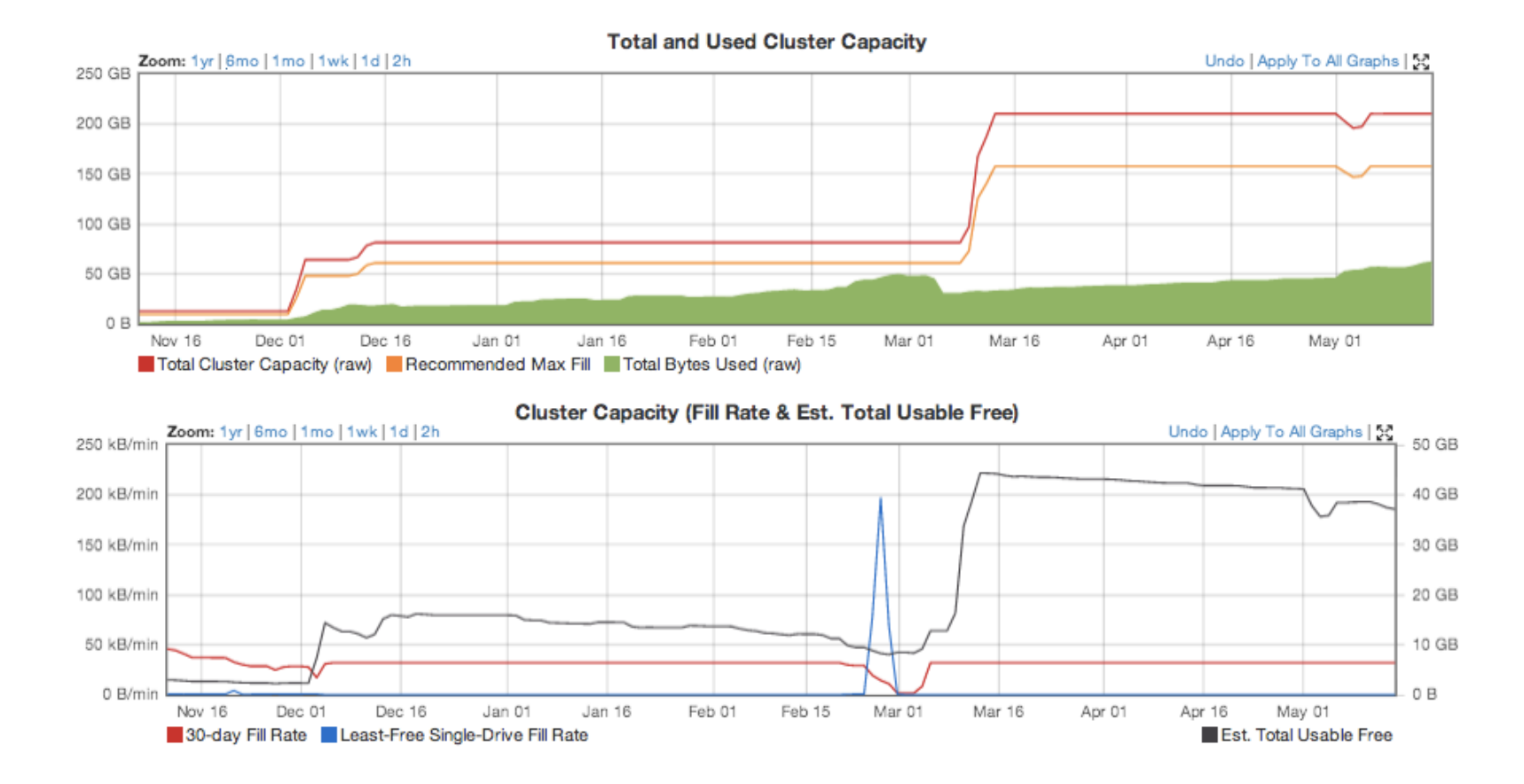

Property of SwiftStack Inc. 50 and the state of SwiftStack Inc. 50 and the state of SwiftStack Inc.

## Swift Stats

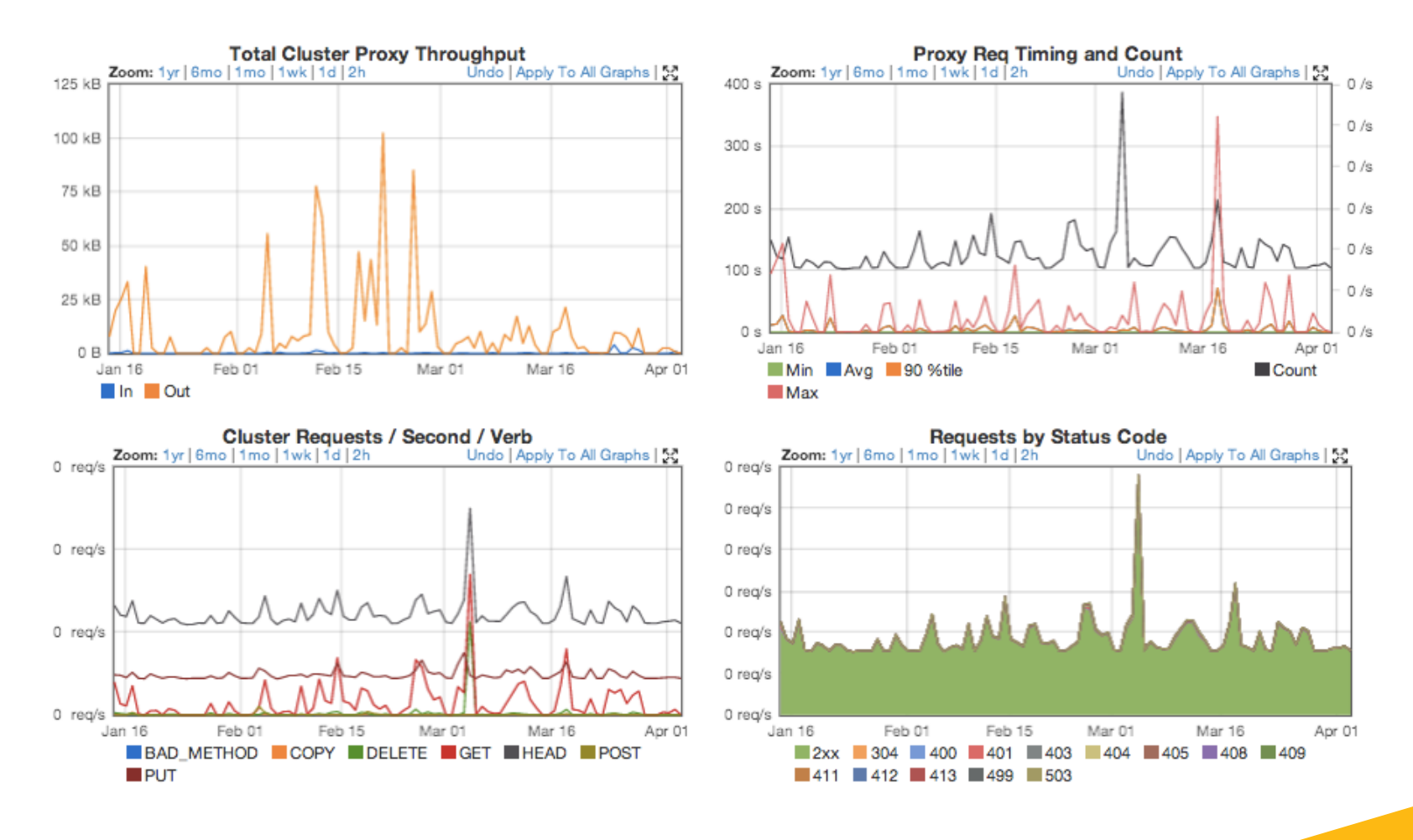

Property of SwiftStack Inc. 51 Section 2018 12:30 Section 2018 12:30 Section 2018 12:30 Section 2019 12:30 Section 2019 12:30 Section 2019 12:30 Section 2019 12:30 Section 2019 12:30 Section 2019 12:30 Section 2019 12:30 S

## Node Stats

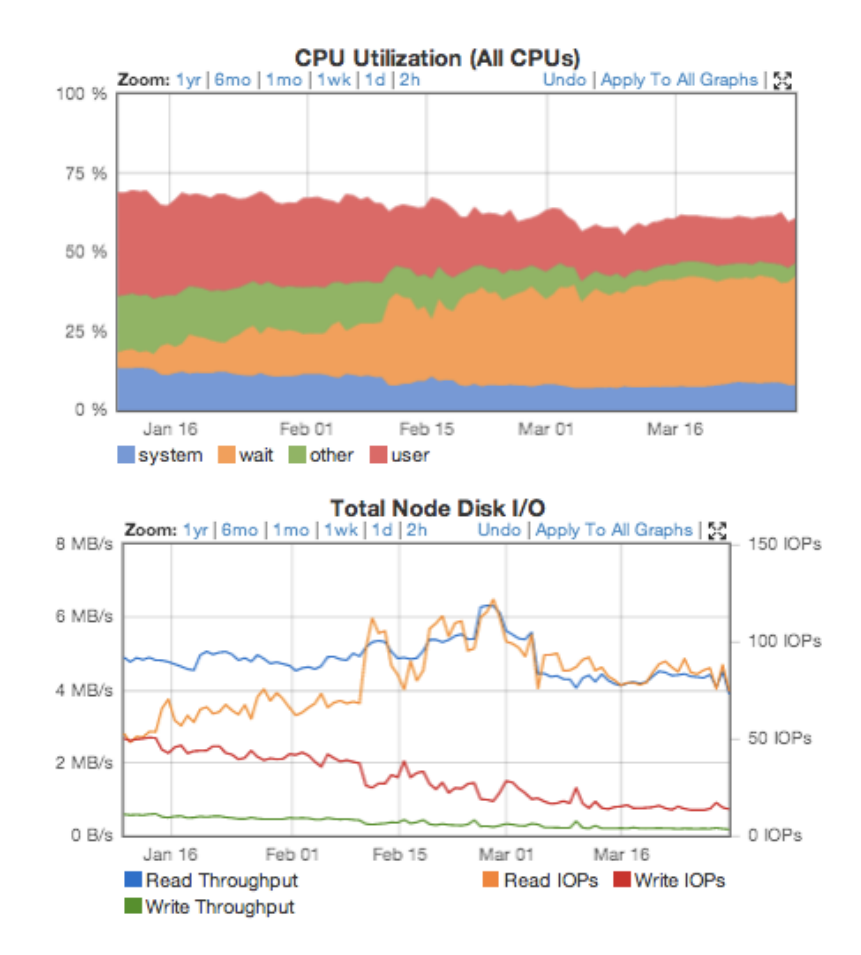

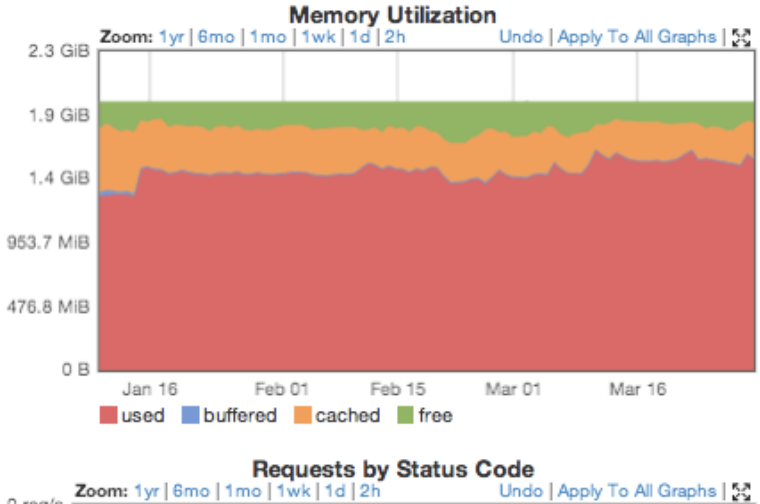

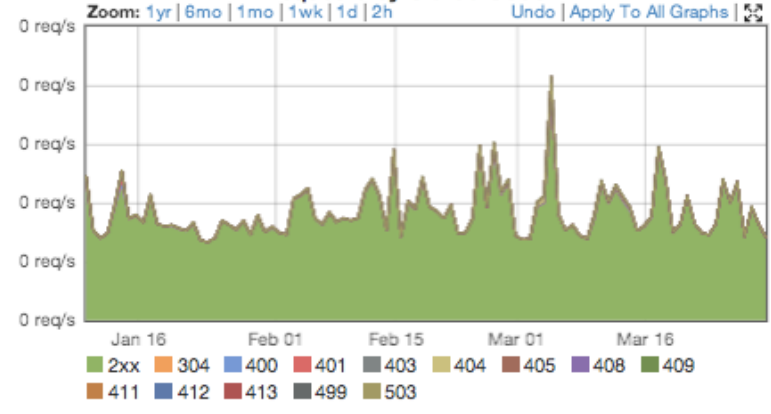

Property of SwiftStack Inc. 52 Section 2014 12:33 Section 2014 12:33 Section 2014 12:33 Section 2014 12:33 Section 2014 12:34

# Failure Handing

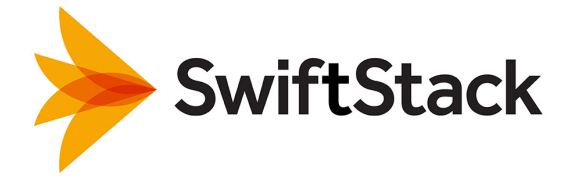

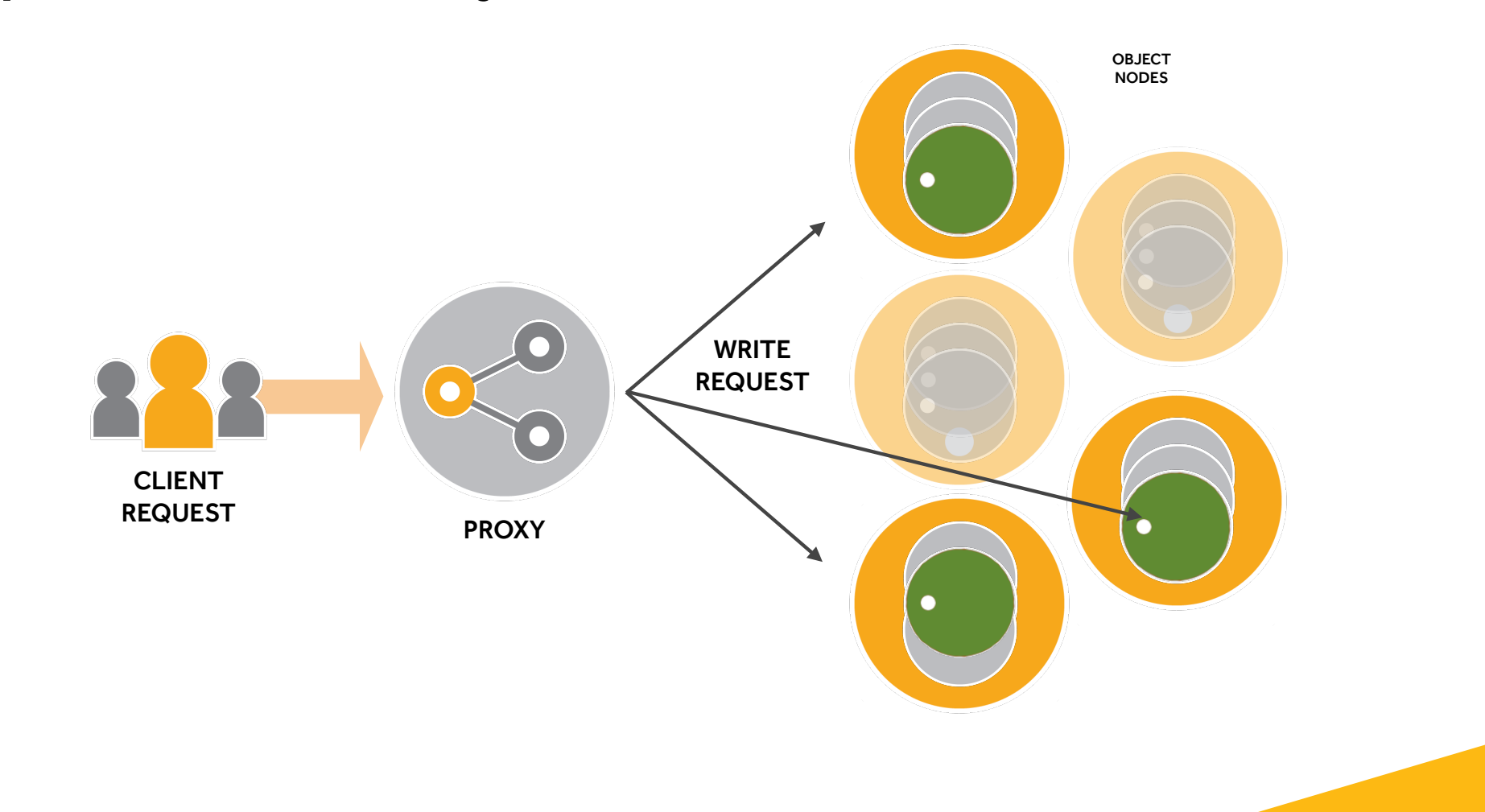

## 3 Replicas: Successfully written

## Failure Handling: Bad Disk

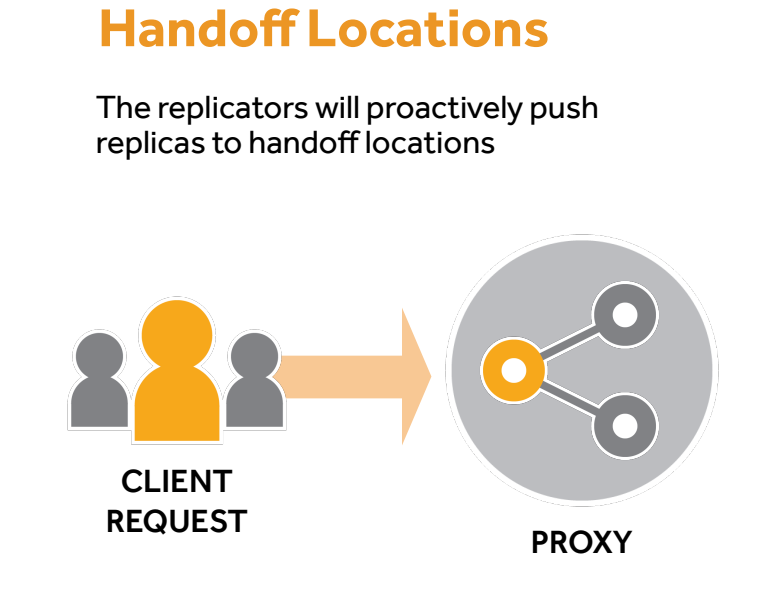

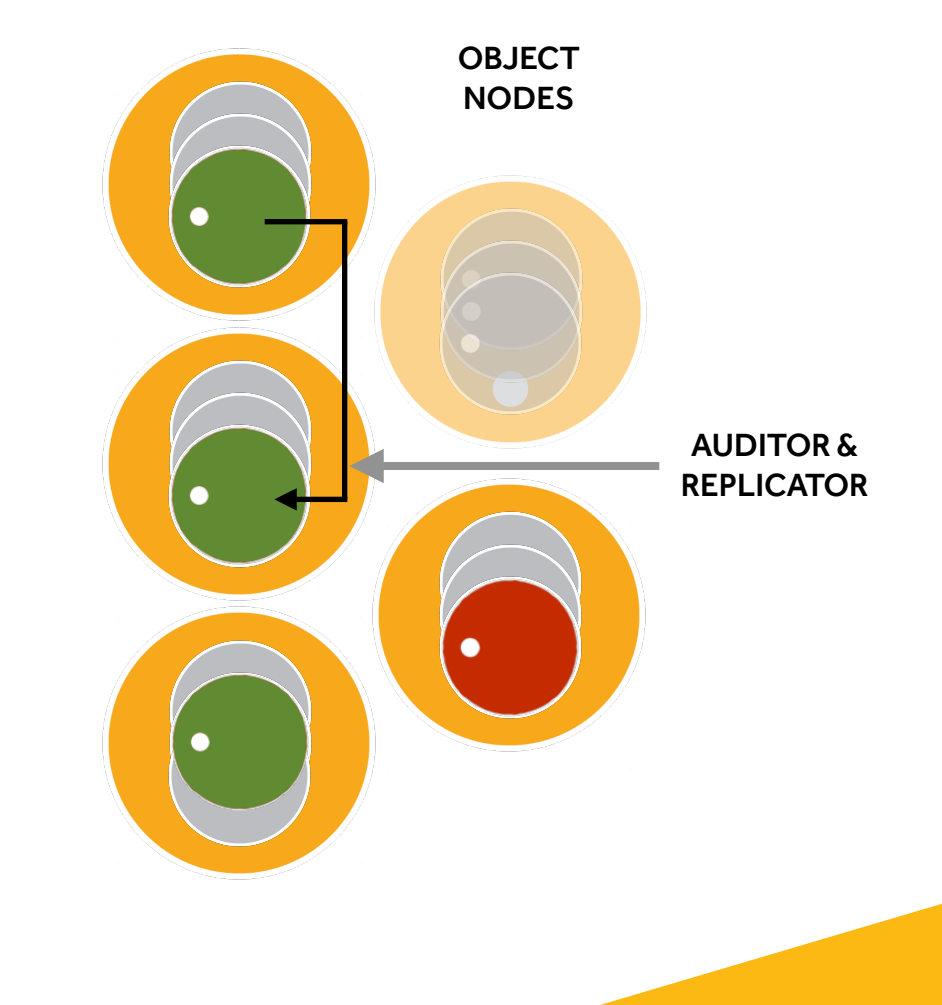

Property of SwiftStack Inc. 55 Separate in the set of Swift Stack Inc. 55 Separate in the set of Swift Stack Inc.

## Failure Handling: Node Down

### **Replication works on Swift partitions on disks**

Partitions, not drives or files are replicated during a recovery

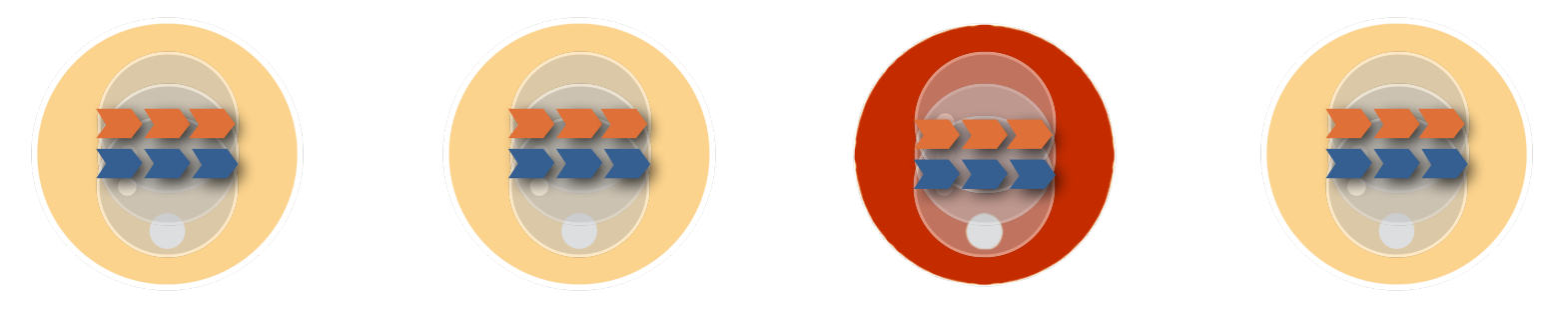

**Replication will move partitions to other nodes**

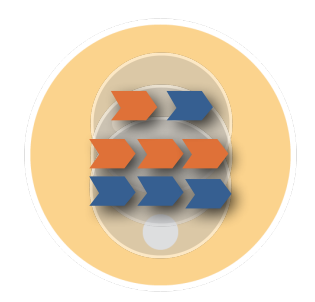

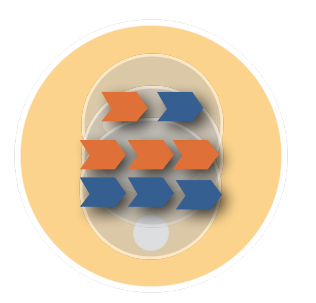

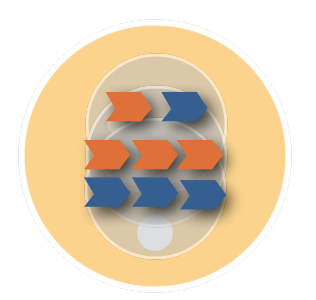

# Cluster Topology Example

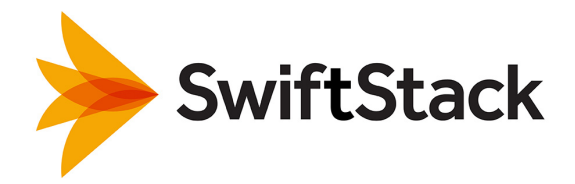

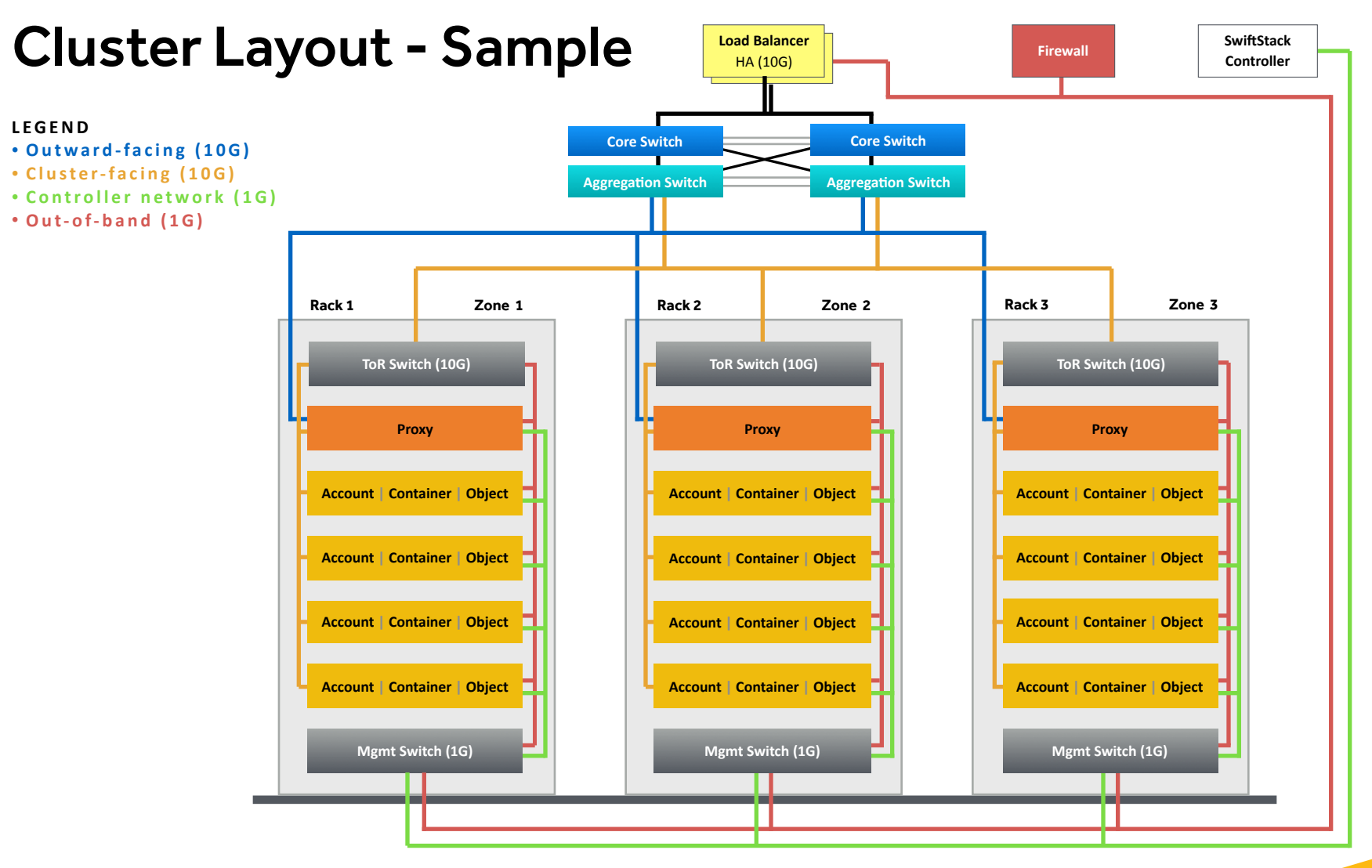

Property of SwiftStack Inc. 58 Second that the state of Supervisors are the state of Supervisors and the state of Supervisors and the state of Supervisors and the state of Supervisors and the state of Supervisors and the s

# Thank You!

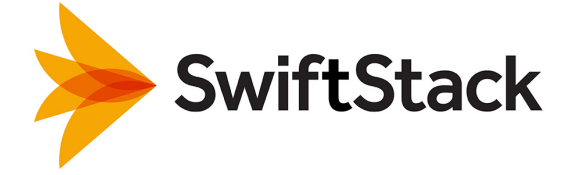